# OICOM

### **INSTRUCTION MANUAL**

CM600

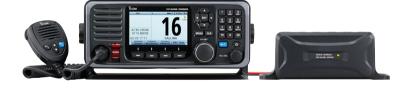

### Icom Inc.

Thank you for choosing this Icom product.

This product is designed and built with Icom's state of the art technology and craftsmanship.

With proper care, this product should provide you with years of trouble-free operation.

The GM600 VHF MARINE TRANSCEIVER has the Class A DSC functions for a distress alert transmission and reception, as well as the general DSC calls (Individual call, All Ships call, Group call, and so on).

You must connect the GM600 to the DC power supply through the PS-310 DC-DC POWER SUPPLY that is sold as a set with the GM600.

#### **EN60945 Environmental category**

The GM600 is protected from the weather. The PS-310 is protected from the weather.

### **IMPORTANT**

**READ ALL INSTRUCTIONS** carefully and completely before using the transceiver.

**SAVE THIS INSTRUCTION MANUAL** — This instruction manual contains important operating instructions for the GM600.

### **EXPLICIT DEFINITIONS**

| WORD             | DEFINITION                                                                              |
|------------------|-----------------------------------------------------------------------------------------|
| <b>∆WARNING!</b> | Personal injury, fire hazard or electric shock may occur.                               |
| CAUTION          | Equipment damage may occur.                                                             |
| NOTE             | If disregarded, inconvenience only. No risk of personal injury, fire or electric shock. |

### DISPOSAL

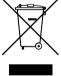

The crossed-out wheeled-bin symbol on your product, literature, or packaging reminds you that in the European Union, all electrical and electronic products, batteries, and accumulators (rechargeable batteries) must be taken to designated collection locations at the end of their working life. Do not dispose of

these products as unsorted municipal waste. Dispose of them according to the laws in your area.

Icom, Icom Inc. and Icom Iogo are registered trademarks of Icom Incorporated (Japan) in Japan, the United States, the United Kingdom, Germany, France, Spain. Russia. Australia. New Zealand. and/or other countries.

### IN CASE OF EMERGENCY

If your vessel requires assistance, contact other vessels and the Coast Guard by sending a Distress call on Channel 16.

#### **USING CHANNEL 16**

**DISTRESS CALL PROCEDURE** 

- 1. "MAYDAY MAYDAY MAYDAY."
- 2. "THIS IS ....." (name of vessel).
- 3. Say your call sign or other description of the vessel (AND 9 digit DSC ID if you have one).
- 4. "LOCATED AT ....." (your position).
- State the nature of the distress and assistance required.
- Give any other information which might facilitate the rescue.

Or, transmit your Distress call using digital selective calling on Channel 70.

### USING DIGITAL SELECTIVE CALLING (Ch 70) DISTRESS CALL PROCEDURE

- While lifting up the key cover, hold down [DISTRESS] for 3 seconds until you hear 3 short beeps and then one long beep.
- Wait for an acknowledgment on Channel 70 from a coast station.
  - After the acknowledgement is received, Channel 16 is automatically selected.
- 3. Hold down [PTT], then transmit the appropriate information as listed above.

### **INSTALLATION NOTE**

#### Installation:

The installation of this equipment should be made in such a manner as to respect the EC recommended electromagnetic field exposure limits. (1999/519/EC)

The maximum RF power available from this device is 25 watts. The antenna should be installed as high as possible for maximum efficiency and the installation height should be at least 1.76 meters above any accessible position. In the case where an antenna cannot be installed at a reasonable height, then the transmitter should neither be continuously operated for long periods if any person is within a distance of 1.76 meters of the antenna, nor operated at all if any person is touching the antenna.

It is recommended that antenna of a maximum gain of 3 dB is used. If higher gain antenna are required then please contact your Icom distributor for revised installation recommendations.

### Operation:

The exposure to RF electromagnetic field is only applicable when this device is transmitting. This exposure is naturally reduced due to the nature of alternating periods of receiving and transmitting. Keep your transmissions to the minimum necessary.

### **PRECAUTIONS**

**△WARNING! NEVER** connect the transceiver to an AC outlet. This may pose a fire hazard or result in an electric shock.

△WARNING! NEVER connect the transceiver to an external DC power supply directly. The transceiver must be connected to the DC power supply through the PS-310 DC-DC POWER SUPPLY that is sold as a set with this transceiver. Be sure to not connect with reverse polarity.

| PS-310's version | Input voltage     | Output voltage |
|------------------|-------------------|----------------|
| #01              | 21.6 to 31.2 V DC | 12.6 V DC      |
| #02              | 10.8 to 15.6 V DC | 12.6 V DC      |

△WARNING! NEVER cut the DC power cable between the DC plug at the back of the transceiver/PS-310 and the fuse holder. If an incorrect connection is made, the transceiver may be damaged.

**CAUTION: NEVER** place the transceiver where normal operation of the vessel may be hindered, or where it could cause bodily injury.

**KEEP** the transceiver and microphone at least 1 meter away from the vessel's magnetic navigation compass.

**DO NOT** place or leave the transceiver in areas with temperatures below –15°C or above +55°C, or in areas subject to direct sunlight, such as a dashboard.

**DO NOT** use harsh solvents such as Benzine or alcohol to clean the transceiver, as they will damage the transceiver's surfaces. If the transceiver becomes dusty or dirty, wipe it clean with a soft, dry cloth.

**BE CAREFUL!** The transceiver rear panel will become hot when operating continuously for long periods of time.

Place the transceiver in a secure place to avoid inadvertent use by unauthorized persons.

**BE CAREFUL!** The transceiver's front panel meets IPX7\* requirements for waterproof protection. However, once the transceiver has been dropped, or the waterproof seal is cracked or damaged, waterproof protection cannot be guaranteed because of possible damage to the case or the waterproof seal.

\*The connectors on the rear panel do not meet IPX7. If the front panel is exposed to saltwater, **BE SURE TO CLEAN IT THOROUGHLY WITH FRESH WATER** when the front panel's waterproof protection is effective. Otherwise, the keys and switch may become inoperable due to salt crystallization.

### **ACTION ICON DESCRIPTION**

The following describes the [CH/ENT], [ENT] and the keypad operations in this instruction manual.

#### Rotate

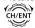

: Rotate [CH/ENT] to select.

#### Push

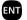

: Push [ENT] to enter or set.

### Push

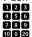

: Push the keypad to enter

a digit or text.

Also, you can use the following key functions in the Menu screen.

| FUNCTION                           | ACTION                               |
|------------------------------------|--------------------------------------|
| Select                             | Rotate [CH/ENT].<br>Push [▲] or [▼]. |
| Enter                              | Push [ENT], [CH/ENT], or [Enter]     |
| Go to the next tree level          | Push [ENT] or [▶].                   |
| Go back to the previous tree level | Push [CLR], [◀], or [Back] —.        |
| Cancel                             | Push [CLR].                          |
| Exit                               | Push [MENU] or [Exit]                |

# TABLE OF CONTENTS

|    | PORTANT                          |      |
|----|----------------------------------|------|
| ΕX | (PLICIT DEFINITIONS              |      |
| DI | SPOSAL                           |      |
| IN | CASE OF EMERGENCY                | j    |
|    | STALLATION NOTE                  |      |
| PF | RECAUTIONS                       | İİ   |
|    | CTION ICON DESCRIPTION           |      |
| 1  | OPERATING RULES                  |      |
| 2  | PANEL DESCRIPTION                |      |
|    | Front panel                      | 2    |
|    | Software key function            | 5    |
|    | Microphone                       | 5    |
| •  | ■ Function display (Main screen) | 0    |
| 3  | PREPARATION                      |      |
|    | ■ Entering the MMSI code         |      |
| 4  | MENU SCREEN ■ Construction       |      |
|    | Selecting a Menu item            |      |
| 5  | BASIC OPERATION                  |      |
| 5  | ■ Selecting a channel            |      |
|    | Setting the Call channel         | 14   |
|    | Receiving and transmitting       | 1.   |
|    | ■ Backlight function             |      |
|    | ■ Microphone Lock function       |      |
|    | ■ Entering a Channel name        | . 18 |
|    | ■ Bridge Älert Management (BAM)  |      |
| 6  | SCAN OPERATION                   | .26  |
|    | ■ Scan types                     |      |
|    | ■ Favorite channels              |      |
|    | ■ Starting a scan                |      |
| 7  | DUALWATCH/TRI-WATCH              |      |
|    | ■ Description                    |      |
|    | Operation                        |      |
| 8  | DSC OPERATION                    | . 29 |
|    |                                  |      |

| ■ DSC address ID                                                   | 29              |
|--------------------------------------------------------------------|-----------------|
| Entering the position and time                                     | 3 <sup>^</sup>  |
| ■ DSC Task mode                                                    | 33              |
| ■ Sending a Distress call                                          | 35              |
| Sending a Non-Distress call                                        | 48              |
| Receiving DSC calls                                                |                 |
| Received Call log                                                  |                 |
| <ul> <li>■ Transmitted Call log</li> <li>■ DSC Settings</li> </ul> |                 |
| 9 MENU ITEMS                                                       |                 |
| ■ Menu items                                                       |                 |
| Radio Settings                                                     |                 |
| Configuration                                                      |                 |
| 10 CONNECTIONS AND MAINTENAN                                       | CF 90           |
| ■ Connections                                                      | 90              |
| ■ Antenna                                                          | 92              |
| ■ Fuse replacement                                                 | 92              |
| ■ Cleaning                                                         | 92              |
| ■ Supplied accessories                                             | 93              |
| ■ Power source connections                                         | 94              |
| ■ Mounting the transceiver                                         | 95              |
| ■ Handset (HS-98)                                                  | 96              |
| 11 SPECIFICATIONS AND OPTIONS                                      | 97              |
| ■ Specifications                                                   |                 |
| ■ Options                                                          |                 |
| 12 TROUBLESHOOTING                                                 | 99              |
| 13 CHANNEL LIST                                                    | 10 <sup>2</sup> |
| 14 DIGITAL INTERFACE (IEC61162-1).                                 | 102             |
| ■ I/O Sentences                                                    | 102             |
| ■ BAM Sentences                                                    | 105             |
| ■ Schematic diagram                                                |                 |
| ■ Hardware version                                                 | 108             |
| ■ Software version                                                 | 108             |
| 15 BAM ALERTS                                                      | 109             |
| INDEX                                                              |                 |
|                                                                    |                 |

### **OPERATING RULES**

#### ♦ Priorities

- Read all rules and regulations pertaining to call priorities, and keep an up-to-date copy handy. Safety and distress calls take priority over all others.
- You must monitor Channel 16 when you are not operating on another channel.
- False or fraudulent distress calls are prohibited under law.

### ♦ Privacy

- Information overheard, but not intended for you, cannot lawfully be used in any way.
- · Indecent or profane language is prohibited.

#### ♦ Radio licenses

#### (1) SHIP STATION LICENSE

You may require a current radio station license before using the transceiver. It is unlawful to operate a ship station which is not licensed, but required to be.

If required, contact your dealer or the appropriate government agency for a Ship-Radiotelephone license application. This government-issued license states the call sign which is your craft's identification for radio purposes.

#### (2) OPERATOR'S LICENSE

A Restricted Radiotelephone Operator Permit is the license most often held by small vessel radio operators when a radio is not required for safety purposes.

If required, the Restricted Radiotelephone Operator Permit must be posted or kept with the operator. If required, only a licensed radio operator may operate a transceiver.

However, non-licensed individuals may talk over a transceiver if a licensed operator starts, supervises, ends the call and makes the necessary log entries.

A current copy of the applicable government rules and regulations is only required to be on hand for vessels in which a radio telephone is compulsory. However, even if you are not required to have these on hand it is your responsibility to be thoroughly acquainted with all pertinent rules and regulations.

# 2 PANEL DESCRIPTION

### ■ Front panel

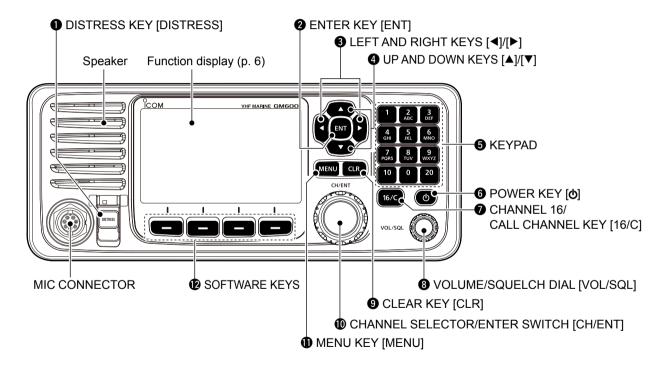

### **1** DISTRESS KEY [DISTRESS] (p. 35)

Hold down for 3 seconds to transmit a Distress call.

#### **2** ENTER KEY [ENT]

Push to set the entered data, selected item, and so on.

#### **③** LEFT AND RIGHT KEYS [◀]/[▶]

- → Push to scroll the software key functions. (p. 5)
- ➡ In the character or number entry mode, push to select the desired character or number in the keypad. (p. 18)

### **4** UP AND DOWN/CHANNEL SELECT KEYS [▲]/[▼]

- ⇒ Push to select the operating channel (p. 13), Menu items (p. 12), Menu settings (p. 12), and so on.
- ➡ While scanning, push to check the Favorite channels, change the scanning direction or manually resume a scan. (p. 27)

#### **6** KEYPAD

Push to enter numbers, letters or symbols. For channel number entry, see page 13. For channel name entry, see page 18.

### **6** POWER KEY [ტ]

Hold down for 1 second to turn the transceiver ON or OFF.

### **7** CHANNEL 16/CALL CHANNEL KEY [16/C]

- → Push to select Channel 16. (p. 13)
- → Hold down for 1 second to select the Call channel. (p. 13)
  - "CALL" is displayed when the Call channel is selected.

### **3 VOLUME/SQUELCH DIAL [VOL/SQL]** (p. 15)

- Rotate to adjust the volume level.
- ➡ Push once or twice to display the Volume or Squelch Setting screen, and then rotate to adjust the volume or squelch level.

### **9** CLEAR KEY [CLR]

Push to cancel the entered data, or to return to the previous screen.

### **(I)** CHANNEL SELECTOR/ENTER SWITCH [CH/ENT]

- ➡ Rotate to select the operating channel (p. 13), Menu items (p. 12), Menu settings (p. 12), and so on.
- Push to set the entered data, selected item, and so on. (p. 12)

### **(1)** MENU KEY [MENU]

Push to enter or exit the Menu screen. (p. 12)

### 2 PANEL DESCRIPTION

■ Front panel (Continued)

### **® SOFTWARE KEYS** (p. 5)

You can use various key functions that are assigned to the software keys, as described below.

### Compose Distress\* (p. 36)

Push to display the COMPOSE DISTRESS screen.

### Compose Non-Distress\* (p. 48)

Push to display the COMPOSE NON-DISTRESS screen.

### Compose DROBOSE\* (p. 42)

Push to display the COMPOSE DROBOSE screen.

### Task Mode (p. 33)

When the transceiver has any task, push to enter the Task mode.

### Scan (p. 27)

Push to start or stop a Normal or Priority scan.

### Dualwatch/Tri-watch [DW] (p. 28)

Push to start or stop the Dualwatch or Tri-watch.

#### High/Low [HI/LO] (p. 15)

Push to set the output power level to high or low.

· Some channels are set to only low power.

### Channel [CHAN] (p. 13)

When Channel 16 or the Call channel is selected, push to select the last selected channel.

### Favorite channel [Favorite] (p. 27)

Push to set or clear the displayed channel as a Favorite channel.

### Channel Name (p. 18)

Push to display the CHANNEL NAME screen.

### Backlight (p. 17)

Push to open the Backlight Settings window.

#### **DSC Log** (p. 75)

Push to display the RCVD CALL LOG screen.

<sup>\*</sup> These key functions are not displayed in the Radio Telephone (RT) mode. (p. 14)

### ■ Software key function

The transceiver has the software keys for various functions. The key function is displayed above the software key, as shown below.

### Selecting the software key function

When " $\blacktriangleleft$ " or " $\blacktriangleright$ " is displayed beside the key icon, pushing [ $\blacktriangleleft$ ] or [ $\blacktriangleright$ ] scrolls the software key functions.

When you push  $[\blacktriangleleft]$  or  $[\blacktriangleright]$  once, 4 functions scroll together.

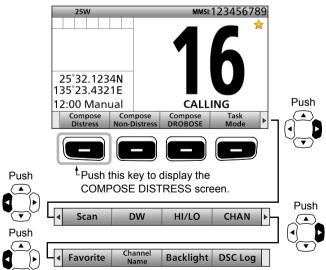

### ■ Microphone

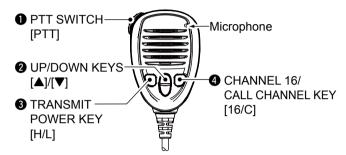

- PTT SWITCH [PTT] (pp. 15, 29)

  Hold down to transmit, release to receive.
- **② UP/DOWN KEYS [▲]/[▼]** (p. 27)

Push to select the Favorite channels, change scanning direction or manually resume a scan.

 When the "FAV on MIC" item is set to "OFF," you can select all channels. (p. 84)

### **3** TRANSMIT POWER KEY [H/L]

- → Push to set the power level to high or low. (p. 15)
  - Some channels are set to only low power.
- ➡ While holding down this key, turn ON the transceiver to turn the Microphone Lock function ON or OFF. (p. 17)

#### **4** CHANNEL 16/CALL CHANNEL KEY [16/C] (p. 13)

- → Push to select Channel 16.
- → Hold down for 1 second to select the Call channel.
  - The "CALL" icon is displayed.

### 2 PANEL DESCRIPTION

### ■ Function display (Main screen)

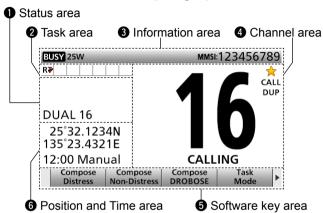

| Display area               | Description                                                 |
|----------------------------|-------------------------------------------------------------|
| Status area                | Displays the current status.                                |
| 2 Task area                | Displays up to 7 task icons.                                |
| 3 Information area         | Displays various icons and the MMSI code.                   |
| Channel area               | Displays the selected operating channel information. (p. 7) |
| <b>6</b> Software key area | Displays the key function for each software key. (p. 5)     |
| Position and Time area     | Displays the current position and time. (p. 8)              |

#### ♦ Status area

The current status is displayed in the Status area.

| Indicator | Description                               |
|-----------|-------------------------------------------|
| SCAN 16   | Displayed during a Priority scan. (p. 27) |
| SCAN      | Displayed during a Normal scan. (p. 27)   |
| DUAL 16   | Displayed during Dualwatch. (p. 28)       |
| TRI 16    | Displayed during Tri-watch. (p. 28)       |

### ♦ Task area

Up to 7 task icons are displayed in the Task area when the transceiver has a task.

| Indicator   | Description                                                                                                    |
|-------------|----------------------------------------------------------------------------------------------------|
| RT          | Displayed while in the Radio Telephone (RT) mode. (p. 14)  • "R▼" is displayed when the RT mode task is activated.  • Disappears if no operation occurs during the preset period of time. (p. 86) |
| <b>!</b>    | Displayed after receiving a DSC call. (p. 33)  • "*** is displayed when the RX call task is activated.                                                                                            |
| <b>f</b> €⊲ | Displayed after making a DSC call. (p. 33)  • " " is displayed when the TX call task is activated.                                                                                                |

### ♦ Information area

The 9 digit MMSI (Maritime Mobile Service Identity: DSC self ID) code and the following indicators are displayed in the Information area.

| Indicator | Description                                                                                                    |
|-----------|----------------------------------------------------------------------------------------------------|
| BUSY      | Displayed when receiving a signal or when the squelch is open.                                                                   |
| TX        | Displayed while transmitting.                                                                                                    |
| 25W       | Displayed when high power is selected.                                                                                           |
| 1W        | Displayed when low power is selected.                                                                                            |
|           | Displayed when the transceiver receives a valid GPS data from the GPS receiver. Blinks while invalid GPS data is being received. |
| $\sim$    | Blinks when there is an unread DSC message.                                                                                      |
| SP-OFF    | Displayed when the "Internal Speaker" item is OFF. (p. 88)                                                                       |
| BAM-OFF   | Displayed when the BAM function is OFF. (p. 22)                                                                                  |
| •         | Displayed when the BAM alert is received.  • The icon varies, depending on the alert's priority and status. (p. 23)              |

### ♦ Channel area

The selected operating channel number, channel name, and the following indicators are displayed in the Channel area.

| Indicator     | Description                                          |
|---------------|------------------------------------------------------|
| $\Rightarrow$ | Displayed when a Favorite (Tag) channel is selected. |
| CALL          | Displayed when the Call channel is selected.         |
| DUP           | Displayed when a Duplex channel is selected.         |

### 2 PANEL DESCRIPTION

■ Function display (Main screen) (Continued)

# ♦ Position and Time area POSITION AREA

The current position is displayed when valid GPS data is received, or you manually enter your position.

| Indicator   | Description                                                                                                    |
|-------------|----------------------------------------------------------------------------------------------------|
| NO POSITION | Displayed when a GPS receiver is not connected and your position has not been manually entered.                                                                                                    |
| ??          | Blinks every 2 seconds instead of your position when the GPS position is invalid. • The last position is held for only 23.5 hours. After that, "NO POSITION" will be displayed.                                              |
|             | Blinks every 2 seconds instead of the position after 4 hours have passed since you manually entered your position. • The manually entered position is held for only 23.5 hours. After that, "NO POSITION" will be displayed. |

#### **TIME AREA**

- → The current time is displayed when a valid GPS data is received, or manually enter the time.
- → The date information is displayed when the RMC GPS sentence formats are included in the GPS signal.

| Indicator | Description                                                                                                    |
|-----------|----------------------------------------------------------------------------------------------------|
| NO TIME   | Displayed when a GPS receiver is not connected and the time has not been manually entered.                                                                                                    |
| Local     | Displayed when the offset time is set.                                                                                                    |
| Manual    | Displayed when the time was manually entered.                                                                                                    |
| UTC       | Displayed when the GGA, GLL or GNS GPS sentence formats are included in the GPS signal.                                                                                                    |
| ??        | Blinks every 2 seconds instead of the time when the GPS current time is invalid.  • After 23.5 hours has passed, "NO TIME" will be displayed.                                                               |
|           | Blinks every 2 seconds instead of the time after 4 hours have passed since you manually entered the time. • The manually entered time is held for only 23.5 hours. After that, "NO TIME" will be displayed. |

First, you must enter the 9 digit MMSI (Maritime Mobile Service Identity: DSC self ID) code at power ON.

You can perform this initial code entry ONLY ONCE. After entry, only your dealer or distributor can change it. If you have already entered your MMSI code, these procedures are not necessary.

- ① Hold down [**b**] for 1 second to turn ON the transceiver.
  - Three short beeps sound.
  - "Push [ENT] to Register Your MMSI" is displayed.
- ② Push [ENT] to enter the MMSI code entry mode.

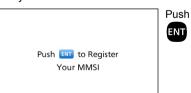

 Push [CLR] to cancel the entry. In that case, the transceiver displays "Push [ENT] to Register Your MMSI" again. 3 Enter your 9 digit MMSI code.

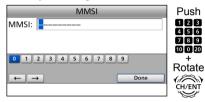

4 After entering the 9th digit, set the ID.

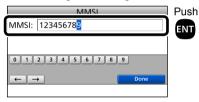

5 Reenter your MMSI code to confirm.

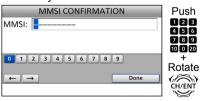

6 After entering the 9th digit, register the ID.

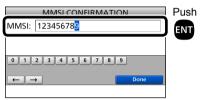

 When you successfully enter your MMSI code, the following screen is displayed.

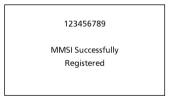

After that, the Main screen is displayed.
 The registered MMSI code is displayed at the top of the screen.

# 4

### **MENU SCREEN**

You can use the Menu screen to set infrequently changed values or function settings.

### ■ Construction

The Menu screen is constructed in a tree structure.

You can go to the next tree level with [ENT], or go back a level with [CLR]. See page iv for details.

To select an item, rotate [CH/ENT].

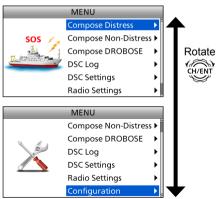

#### • Compose Distress (p. 36)

| Nature of Distress | Select a Nature of Distress option. |  |
|--------------------|-------------------------------------|--|
| Position           | Enter your position.                |  |
| Latitude           | Displays latitude data.             |  |
| Longitude          | Displays longitude data.            |  |
| • UTC              | Displays UTC offset data.           |  |

#### • Compose Non-Distress (p. 48)

| Message Type                    | Select a Message Type        |
|---------------------------------|------------------------------|
|                                 | option.                      |
| Address                         | Enter a destination address. |
| Position*1                      | Enter your position.         |
| <ul> <li>Latitude*1</li> </ul>  | Displays latitude data.      |
| <ul> <li>Longitude*1</li> </ul> | Displays longitude data.     |
| • UTC*1                         | Displays UTC offset data.    |
| Category                        | Select a Category option.    |
| Mode*1                          | Select a Mode option.        |
| Channel*1                       | Select an Intership channel. |
|                                 |                              |

#### Compose DROBOSE (p. 42)

|                               | (p: :=)                      |
|-------------------------------|------------------------------|
| Message Type                  | Select a Message Type        |
|                               | option.                      |
| Address*1                     | Enter a destination address. |
| Distress ID                   | Enter a Distress ID.         |
| Nature of Distress            | Select a Nature of Distress  |
|                               | option.                      |
| Position                      | Enter your position.         |
| <ul> <li>Latitude</li> </ul>  | Displays latitude data.      |
| <ul> <li>Longitude</li> </ul> | Displays longitude data.     |
| • UTC                         | Displays UTC offset data.    |
| Mode                          | Displays the                 |
|                               | communication mode.          |

### • DSC Log (pp. 69, 70)

| Received Call Log    |                                |
|----------------------|--------------------------------|
| Distress             | Displays the received          |
|                      | Distress call log.             |
| Others               | Displays the received call log |
|                      | other than the Distress call.  |
| Transmitted Call Log | Displays the transmitted       |
|                      | call log.                      |

#### • BAM List (p. 24)

#### • DSC Settings (p. 77)

| Doc Settings (p. 77) |                                              |  |  |  |
|----------------------|----------------------------------------------|--|--|--|
| Position Input*2     | Enter your position.                         |  |  |  |
| Individual ID        | Enter an Individual ID.                      |  |  |  |
| Group ID             | Enter a Group ID.                            |  |  |  |
| Individual ACK       | Select an Individual ACK option.             |  |  |  |
| Position ACK         | Select a Position ACK option.                |  |  |  |
| Polling ACK          | Select a Polling ACK option.                 |  |  |  |
| Test ACK             | Select a Test ACK option.                    |  |  |  |
| Medical              | Turn the Medical                             |  |  |  |
| Transports           | Transports call ON or OFF.                   |  |  |  |
| Ships and Aircraft   | Turn the Ships and Aircraft call ON or OFF.  |  |  |  |
| 10 Second Delay      | Turn the 10 Second Delay function ON or OFF. |  |  |  |

<sup>\*1</sup> These items may not be displayed, depending on the "Message Type" item's option.

<sup>\*2</sup> This item is not displayed, when a valid GPS data is received.

### • DSC Settings (Continued)

| Alarm Status*3              |                              |
|-----------------------------|------------------------------|
| Safety                      | Turn the Alarm Status for    |
|                             | Safety ON or OFF.            |
| Routine                     | Turn the Alarm Status for    |
|                             | Routine ON or OFF.           |
| <ul> <li>Warning</li> </ul> | Turn the Alarm Status for    |
|                             | Warning ON or OFF.           |
| Self-Terminate              | Turn the Alarm Status for    |
|                             | Self-Terminate ON or OFF.    |
| Discrete                    | Turn the Alarm Status for    |
|                             | Discrete ON or OFF.          |
| CH70 SQL Level              | Select the Channel 70        |
|                             | squelch level.               |
| Auto Print                  | Turn the Auto Print function |
|                             | ON or OFF.                   |
| DSC Loop Test               | Starts the DSC Loop Test.    |

#### • Radio Settings (p. 83)

| raulo settings (p. 65) |                          |  |
|------------------------|--------------------------|--|
| Scan Type              | Select a Scan Type from  |  |
|                        | Normal Scan or Priority  |  |
|                        | Scan                     |  |
| Scan Timer             | Turn the Scan Timer      |  |
|                        | function ON or OFF.      |  |
| Dual/Tri-Watch         | Select the Dualwatch or  |  |
|                        | Tri-watch function.      |  |
| Call Channel           | Set the Call channel.    |  |
| FAV on MIC             | Turn the FAV on MIC      |  |
|                        | function ON or OFF.      |  |
| FAV Settings           | Set the Favorite channel |  |
|                        | settings.                |  |

### • Configuration (p. 85)

| Oomigaration (p                |                                                 |
|--------------------------------|-------------------------------------------------|
| Кеу Веер                       | Turn the Key Beep function ON or OFF.           |
| UTC Offset                     | Set the UTC Offset.                             |
| Inactivity Timer               | Set the inactivity timer.                       |
| Not DSC                        | Set the inactivity timer for                    |
| Related                        | not DSC related calls.                          |
| DSC Related                    | Set the inactivity timer for DSC related calls. |
| Distress                       | Set the inactivity timer for                    |
| Related                        | Distress related calls.                         |
| <ul> <li>RT Related</li> </ul> | Set the inactivity timer                        |
|                                | for the Radio Telephone                         |
|                                | mode.                                           |
| NMEA Data                      | Set the NMEA 0183 Output                        |
| Output                         | functions.                                      |
| <ul> <li>DSC Data</li> </ul>   | Select a DSC Data Output                        |
| Output                         | option.                                         |
| <ul> <li>POS Data</li> </ul>   | Select a Position Data                          |
| Output                         | Output option.                                  |
| BAM                            | Set the BAM function.                           |
| • Function                     | Turn the BAM function ON or OFF.                |
| Internal Speaker               | Turn the Internal Speaker                       |
|                                | function ON or OFF.                             |
| MIC Type                       | Select a microphone type.                       |
| Software Version               | Display the software                            |
|                                | version.                                        |

 $<sup>^{\</sup>star3}$  This item is not displayed when the BAM function is turned ON. (p. 88)

### 4 MENU SCREEN

### ■ Selecting a Menu item

Follow the procedures as described below to select a Menu item.

Example: Set the Tri-watch function.

- 1) Push [MENU] to display the MENU screen.
- ② Rotate [CH/ENT] to select "Radio Settings," then push [ENT].

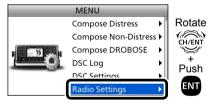

③ Rotate [CH/ENT] to select "Dual/Tri-Watch," then push [ENT].

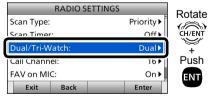

④ Rotate [CH/ENT] to select "Tri-Watch," then push [ENT].

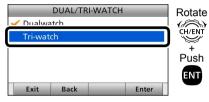

- Sets the Tri-watch function, and then goes back to the RADIO SETTINGS screen, after pushing [ENT].
- (5) Push [MENU] to return to the Main screen.

### **BASIC OPERATION**

### ■ Selecting a channel

### **♦** Selecting a regular channel

### Selecting a channel in sequence:

- → Rotate [CH/ENT].
- Push [▲] or [▼].

#### Entering the desired channel number:

→ Push the keypad to directly enter the desired channel number.

Example: Selecting Channel 22 Push [2 ABC]  $\rightarrow$  [2 ABC].

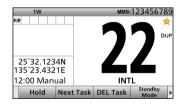

### ♦ Selecting Channel 16

Channel 16 is the distress and safety channel. It is used for establishing initial contact with a station, and for emergency communications. While standing by, you must monitor Channel 16.

⇒ Push [16/C].

|              | 25W              |      |      | MMSI:123456789 |                 |   |
|--------------|------------------|------|------|----------------|-----------------|---|
| R₽           |                  |      |      | 1              | 6               | × |
|              | °32.12<br>°23.43 |      |      |                | V               |   |
| 12:00 Manual |                  |      |      | CALL           | ING             |   |
|              | Hold             | Next | Task | DEL Task       | Standby<br>Mode |   |

To recall the channel that was displayed before selecting Channel 16:

→ Push [CHAN] ——.

### ♦ Selecting Call channel

You have a leisure use Call channel for quick recall.

To set your most used channel, see page 14.

The default Call channel is Channel 16.

→ Hold down [16/C] for 1 second.

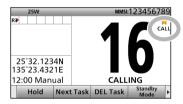

To recall the channel that was displayed before selecting Call channel:

→ Push [CHAN]

### 5 BASIC OPERATION

### ■ Selecting a channel (Continued)

**TIP:** After receiving a signal or you operate the transceiver, the transceiver enters the Radio Telephone (RT) mode. In the RT mode, you can make a voice communication except for the DSC operation.

- "RT" is displayed while in the RT mode.
- "R\*\* is displayed when the RT mode task is activated.
- The following software key functions are not displayed in the RT mode.
   [Compose Distress]
   [Compose Non-Distress]
   [Compose DROBOSE]

### ■ Setting the Call channel

You can set the Call channel with your most often-used channel for quick recall.

- 1) Push [MENU] to display the MENU screen.
- ② Rotate [CH/ENT] to select "Radio Settings," then push [ENT].

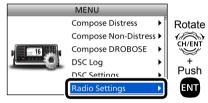

3 Rotate [CH/ENT] to select "Call Channel," then push [ENT].

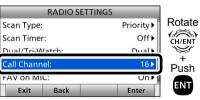

4 Rotate [CH/ENT] to select the desired channel to be set as the Call channel, then push [ENT].

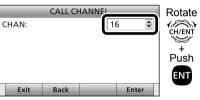

- Goes back to the previous screen, after pushing [ENT].
- ⑤ Push [MENU] to return to the Main screen.

**TIP:** To confirm that your setting is correctly set, hold down [16/C] for 1 second. (p. 13)

### ■ Receiving and transmitting

**CAUTION: DO NOT** Transmit without an antenna.

- 1) First, turn ON the PS-310 DC-DC POWER SUPPLY.
- ② Hold down [**b**] for 1 second to turn ON the transceiver.
  - If no MMSI code is entered, "Push [ENT] to Register Your MMSI" is displayed. (p. 9)
- 3 Rotate [VOL/SQL] to adjust the audio level.

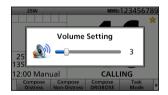

4 Push [VOL/SQL] once or twice to open the SQL Setting window.

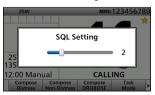

- (5) Rotate [VOL/SQL] to adjust the squelch level until the noise just disappears.
- 6 Select a channel. (p. 13)
- ⑦ Push [◄] or [▶] until software key function [HI/LO] is displayed.
- 8 Push [HI/LO] to select an output power high or low.

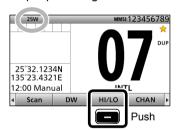

- Hold down [PTT], and speak at your normal voice level.
  - "TX" is displayed.
- 10 Release [PTT] to return to receive.

#### NOTE:

#### Selecting a channel:

- When receiving a signal, "BUSY" is displayed.
- You can use Channel 70 only for Digital Selective Calling (DSC) transmissions.
- When the "FAV on MIC" item is set to "OFF," you can select all channels using the [▲] or [▼] keys on the microphone. (p. 84)

### Selecting an output power:

- "25W" is displayed when high power is selected. Choose high power for longer distance communications.
- "1W" is displayed when low power is selected. Choose low power for short range communications.
- · Some channels are restricted to low power.

### 5 BASIC OPERATION

■ Receiving and transmitting (Continued)

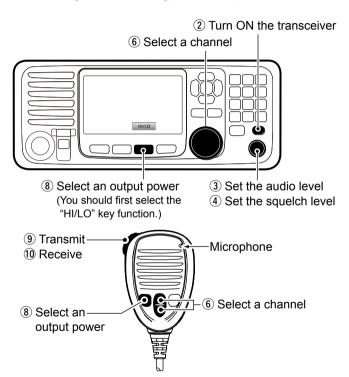

**IMPORTANT:** To maximize the readability of your transmitted signal at a receiver station, pause a second after pushing [PTT], and then hold the microphone 5 to 10 cm from your mouth and speak at your normal voice level.

### NOTE for the Time-out Timer (TOT) function

The TOT function inhibits continuous transmission beyond a preset time period after the transmission starts.

10 seconds before transmission is cut off, a beep sounds to indicate the transmission will be cut off, and "TOT" is displayed in the channel name field. You cannot transmit again for 10 seconds after it is cut off.

### ■ Backlight function

The function display and keys can be backlit for better visibility under low light conditions.

And, you can set the Backlight mode to Day mode or Night mode.

The Day mode is for the daytime operation, and the screen items are in color.

The Night mode is for the nighttime operation, and the screen items are in black and red.

- ① Push [◀] or [▶] until software key function [Backlight] is displayed.
- 2 Push [Backlight] to open the Backlight Settings window.

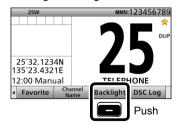

 In the Backlight Setting screen, if you push no key for about 5 seconds, the transceiver automatically returns to the Normal operation mode. ③ Push [▲] or [▼] to select "Day Mode" or "Night Mode."

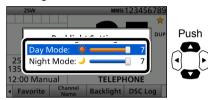

4 Rotate [CH/ENT] to adjust the backlight level, then push [ENT].

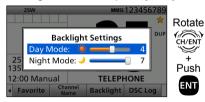

- The backlight level is adjustable in 7 levels and "OFF."\*
- \*"OFF" is selectable only for the Day mode.

# ■ Microphone Lock function

The Microphone Lock function electrically locks [▲], [▼], [16/C] and [H/L] on the supplied microphone. This prevents accidental channel changes and function access.

- While holding down [H/L] on the microphone, hold down [♠] for 1 second to turn ON the transceiver.
  - The Microphone Lock function is turned ON or OFF.

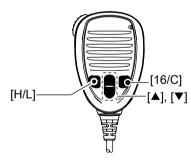

### 5 BASIC OPERATION

### ■ Entering a Channel name

You can rename each channel with a unique alphanumeric ID of up to 10 characters.

- 1) First, cancel the Dualwatch, Tri-watch or Scan function, if activated.
- 2 Rotate [CH/ENT] to select a channel.
- 3 Push [Channel Name]

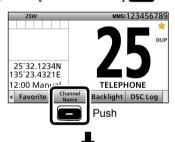

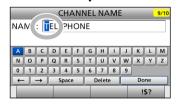

(4) Enter the desired character.

### Using the keypad:

Push a keypad to enter a character. (Example: Entering "S")

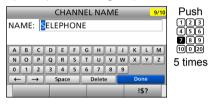

- To move the cursor, rotate [CH/ENT].
- You can enter the following characters by pushing the keypad one or more times.

| KEY | ENTRY   | KEY | ENTRY        |
|-----|---------|-----|--------------|
| [1] | 1       | [6] | 6 M N O      |
| [2] | 2 A B C | [7] | 7PQRS        |
| [3] | 3 D E F | [8] | 8 T U V      |
| [4] | 4 G H I | [9] | 9 W X Y Z    |
| [5] | 5 J K L | [0] | 0 . (period) |

### Using $[\blacktriangle]$ , $[\blacktriangledown]$ , $[\blacktriangleleft]$ , or $[\blacktriangleright]$ :

Push [▲], [▼], [◀], or [▶] to select the desired character. Then, push [ENT] to enter the character. (Example: Entering "S")

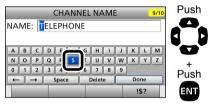

- To move the cursor, push [▲], [▼], [◄], or [▶] to select either arrow, "←" or "→," then push [ENT].
- You can enter capital letters, 0 to 9, some symbols (! " # \$ % & ' () \* + , . / [\]^\_:; < = > ?) and a space.

See 'Common operation' as described on page 19 for details of the following operations.

- · Entering a symbol/space
- · Deleting a character
- Canceling an entry
- · Correcting an entry

### **Common operation**

- To enter a symbol:
- Push [\*!\$?"] then push [▲], [▼], [◀], or [▶] to select the desired character. And then, push [ENT].
- To enter a space:

Push  $[\blacktriangle]$ ,  $[\blacktriangledown]$ ,  $[\blacktriangleleft]$ , or  $[\blacktriangleright]$  to select a "Space," and then push [ENT].

- · To delete a character:
- Push  $[\blacktriangle]$ ,  $[\blacktriangledown]$ ,  $[\blacktriangledown]$ , or  $[\blacktriangleright]$  to select "Delete," and then push [ENT].
- To cancel an entry: Push [CLR].
- To correct an entry:
   Move the cursor to the character, and then, enter the correct character.
- (5) Repeat step (4) to enter all characters.
- ⑥ Push [▲], [▼], [◄], or [▶] to select "Done," then push [ENT].
  - Return to the previous screen.
  - During the keypad operation, "Done" is automatically selected.

### 5 BASIC OPERATION

### ■ Bridge Alert Management (BAM)

Bridge Alert Management (BAM) is the overall concept that the IMO defined for management, handling and harmonized presentation of alerts on the bridge, to enable the bridge team to devote full attention to the safe operation of the ship and to immediately identify any alert situation requiring action to maintain the safe operation of the ship.

**NOTE:** The BAM has optional "Functional grouping" and "Aggregation" functions, but the GM600 cannot use these functions.

The transceiver can transmit and receive BAM sentences through the IEC61162-1 interface. There are two interfaces, one for transmit and one for receive.

When an event related to the BAM concept occurs, you can receive an alert from the transceiver. (p. 21) You can check alerts in the BAM list. (p. 24)

When an alert is received:

- An icon is displayed or blinks in the information area.
- A popup screen is displayed with the icon.

- A popup screen may not be displayed, depending on the presetting.
- Two short beeps may sound, depending on the priority of the alert or the presetting.
- If you do not confirm the alert, two short beeps sound every 90 seconds. (Only for the alerts with the priority of "Warning.")
- · See page 23 for details of the icon.
- The icon on the popup screen may change, depending on the alert status.
- When there is more than one alert, the icon with the highest priority alert is displayed in the information area.

### **Example (Receiving a Distress Call):**

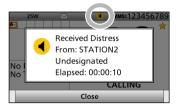

You can receive the following alerts from the transceiver.

- See page 109 for details of the alerts.
- See page 22 for details of the category and priority.

| Category | Priority                                               | Event                                                                                                    | Popup screen                                                                                                    |
|----------|--------------------------------------------------------|----------------------------------------------------------------------------------------------------|----------------------------------------------------------------------------------------------------|
|          | Warning                                                | <ul><li>A Distress call is received.</li><li>A DSC call whose category is "Urgency" is received.</li></ul>                                                                  | See "DSC<br>OPERATION." (p. 29)                                                                                                    |
|          | Caution                                                | A DSC call is received that is other than a Distress call, or a DSC call whose category is "Urgency."                                                                       | See "DSC<br>OPERATION." (p. 29)                                                                                                    |
|          | Caution                                                | The position data is invalid.                                                                                                    | Position data is                                                                                                    |
| В        | Caution                                                | <ul> <li>4 hours have passed after you manually entered the position and time.</li> <li>23.5 hours have passed after you manually entered the position and time.</li> </ul> | Inot updating. Enter your position and time.  4 hrs have elapsed since you entered position. Enter your position and time.  23.5 hrs have elapsed since you entered position. Enter your position and time. |
|          | Warning The transceiver's Phase Lock Loop is unlocked. | The transceiver's Phase Lock Loop is unlocked.                                                                                                    | The transceiver cannot receive or transmit. Contact your dealer.                                                                                                    |
|          | Caution                                                | The DSC task is full. (The transceiver holds 7 tasks.)                                                                                                    | Task memory is full. Delete unnecessary tasks.                                                                                                    |

### 5 BASIC OPERATION

■ Bridge Alert Management (BAM) (Continued)

### **♦ Turning ON the BAM function**

- 1 Push [MENU].
- ② Select "BAM," then push [ENT]. (p. 88) (Configuration > BAM > **Function**)

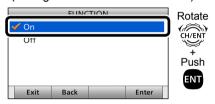

③ Push [MENU] to return to the Main screen.

### ♦ Category

The BAM concept has 3 categories, A, B, and C. You can receive category B alerts.

 B: Alert where no additional information for decision support is necessary besides the information that can be presented at the central alert management (CAM) HMI.

### **♦** Priority

The alerts are classified into 4 priorities, Emergency Alarm, Alarm, Warning, and Caution. You can receive alerts of the "Warning" and "Caution" priorities.

- Warning: A condition requiring immediate attention, but no immediate action by the bridge team.
   Warnings are presented for precautionary reasons to make the bridge team aware of changed conditions that are not immediately hazardous, but may become so if no action is taken.
- Caution: The lowest priority alert.
   Awareness of a condition that does not warrant an alarm or warning condition, but still requires attention out of the ordinary consideration of the situation or of given information.

### ♦ Responsibility transfer

The Central Alert Management (CAM) is the system that centrally manages alerts from multiple bridge equipment. The GM600 can be connected to the CAM system.

If the CAM system has additional knowledge regarding an alert situation, which caused the GM600 to raise an alert, it may apply for responsibility transfer.

This will reduce the number of highpriority audible alerts for one situation that requires attention.

In that case, the CAM system will follow the following procedures:

- If practicable, raise a new alert with a lower priority.
- Request the GM600 to accept the transfer of the responsibility for the alert that is raised to report the situation requiring attention.

When the GM600 receives a request for responsibility transfer from the CAM system:

- The alert status becomes "Active Responsibility Transferred."
- · No alarms sound.
- The alert is not displayed on the BAM list by default.

**NOTE**: The GM600 can receive the request for responsibility transfer only while receiving a valid HBT sentence from the CAM system.

 See page 109 for the details of the BAM alerts that the CAM system may apply for responsibility transfer.

### ♦ Icon and Status

The icon varies, depending on the alert's priority and status, as shown below.

| Priority | Icon     | Status                                    | Description                                                                                                    | Audible signal |  |
|----------|----------|-------------------------------------------|----------------------------------------------------------------------------------------------------|----------------|--|
|          | •        | Active –<br>Unacknowledged                | Alert condition is still present. Alert not acknowledged.                                                                    | Yes            |  |
|          | *        | Active – Silenced                         | Alert condition is still present. Alert not acknowledged but audible signals have been silenced by the operator.             |                |  |
| Warning  | •        | Active –<br>Acknowledged                  | Alert condition is still present. Alert acknowledged by the operator.                                                        |                |  |
|          | <b>→</b> | Active –<br>Responsibility<br>Transferred | Alert condition is still present. A function of the BAM compliant equipment with additional system knowledge has taken over. | No             |  |
|          | <b>✓</b> | Rectified –<br>Unacknowledged             | Alert condition rectified.<br>Alert still unacknowledged.                                                                    |                |  |
|          | None     | Normal                                    | No alert condition present.                                                                                                  |                |  |
| Caution  | ļ        | Active                                    | Alert condition is present.                                                                                                  |                |  |
|          | None     | Normal                                    | No alert condition is present.                                                                                               |                |  |

### 5 BASIC OPERATION

■ Bridge Alert Management (BAM) (Continued)

#### **♦ BAM List**

The BAM List screen displays the received alerts. When the alert status changes to "Normal," the alert disappears from the list.

The alerts are sorted by priority, and the highest priority alert is located at the top of the list.

When there are alerts with the same priority, the newest alert is displayed at the top of the list.

**NOTE:** When the BAM function is turned OFF, the BAM List is not displayed on the Menu screen. (pp. 10, 82)

- 1 Push [MENU].
- 2 Select "BAM List," then push [ENT].

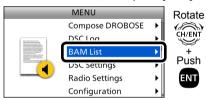

**TIP:** You can also enter the BAM List screen by holding down [CH/ENT] for 1 second on the Main screen.

- 3 Select an alert.
  - The alert whose status is "Active Responsibility Transferred" is not displayed by default.
- 4 Push the Software Key for your next operation. (p. 25)

#### **BAM List screen**

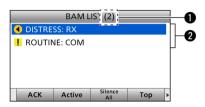

- THE NUMBER OF ALERTS Displays the number of the received alerts.
- 2 ALERTS INFORMATION Displays the icon and title of the alert.

#### About the details screen

The details screen displays the selected alert's title, description, priority, and category.

### **♦ Software Key functions**

When entering the BAM List screen, the following functions are displayed.

| Function    | Description                                                                                                    |
|-------------|----------------------------------------------------------------------------------------------------|
| ACK         | Push to confirm an alert.  • When an unrelated alert is selected, the key is disabled, and an error beep sounds.                                                                           |
| Active      | Push to activate the received call.  • When an unrelated alert is selected, the key is disabled, and an error beep sounds.                                                                 |
| Silence All | Push to mute for 30 seconds, all alerts that the transceiver has received.  The key is disabled, and an error beep sounds when: There are no related alerts. The alerts are already muted. |
| Тор         | Push to return to the first page and select the alert that has the highest priority.                                                                                                    |

| Function       | Description                                              |
|----------------|----------------------------------------------------------|
| Exit           | Push to return to the Main                               |
|                | screen.                                                  |
| Back           | Push to return to the                                    |
|                | Menu screen.                                             |
| Details        | Push to display the details                              |
|                | of the selected alert.                                   |
| Show RESP      | Push to display the                                      |
| transferred    | alert that the status is                                 |
| (Show          | "Active – Responsibility                                 |
|                | Transferred."                                            |
| transferred)   | Display only when the alert                              |
|                | that the status is "Active – Responsibility Transferred" |
|                | is not displayed.                                        |
| Hide RESP      | Push to hide the alert                                   |
| transferred    | that the status is                                       |
| (Hide          | "Active – Responsibility                                 |
| responsibility | Transferred."                                            |
| transferred)   | Display only when the alert                              |
|                | that the status is "Active –                             |
|                | Responsibility Transferred" is displayed.                |

When entering the details screen of the selected alert by pushing [Details] —, the following functions are displayed.

| <b>ription</b><br>rn to the Main |
|----------------------------------|
| rn to the Main                   |
|                                  |
|                                  |
| rn to the BAM                    |
|                                  |
| irm an alert.                    |
| nly when the                     |
| e selected alert                 |
| "                                |
| ate the                          |
|                                  |
| nly when the                     |
| rt is related to                 |
| OSC call.                        |
|                                  |

# 6 SCAN OPERATION

### ■ Scan types

You can find ongoing calls by scanning the Favorite channels without rotating [CH/ENT].

The GM600 has two scan types.

- · Priority scan (default)
- Normal scan

#### **PRIORITY SCAN**

A Priority scan sequentially scans all Favorite channels while also monitoring Channel 16.

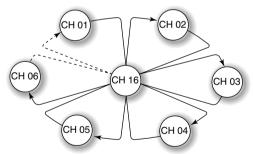

### When a signal is received:

#### On Channel 16

The scan pauses until the signal on Channel 16 disappears.

#### • On a channel other than Channel 16:

The scan switches to Dualwatch, until the signal disappears.

#### Before you start a scan:

- Set the desired channels you want to scan as Favorite channels. (Scans only Favorite channels.) (p. 27)
- Set the desired scan type to "Normal" or "Priority."
   (p. 83)

#### **NORMAL SCAN**

A Normal scan sequentially scans all Favorite channels. However, the scan does not check Channel 16 unless it is set as a Favorite channel.

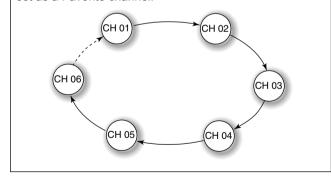

### ■ Favorite channels

You can quickly recall often-used channels by setting them as Favorite channels.

All channels are set as Favorite channels by default.

### ♦ Setting

- ① Rotate [CH/ENT] to select a channel.
- ② Push [Favorite] to set the channel as a Favorite channel.
  - "\* is displayed.

### ♦ Selecting

- **▶** Push [▲] or [▼] on the microphone.
  - Non-Favorite channels are skipped and not displayed.
  - When the "FAV on MIC" item is set to "OFF," you can select all channels. (p. 84)

**TIP:** You can select all channels by rotating [CH/ENT] or pushing [▲] or [▼] on the transceiver. (p. 13)

### ♦ Clearing

- ① Select a Favorite channel to clear.
- ② Push [Favorite] to clear the channel as the Favorite channel.
  - "

    "

    disappears.

**TIP:** You can clear all Favorite channels in the Menu screen. (p. 84)

### ■ Starting a scan

- ① Push [Scan] **—** to start a scan.
  - During a Priority scan, "SCAN 16" is displayed.
     During a Normal scan, "SCAN" is displayed.
- ② Push [Scan] again to cancel the scan.
  - "SCAN 16" or "SCAN" disappears.

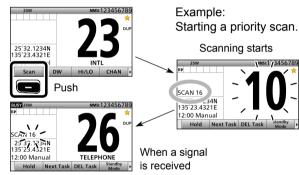

#### NOTE:

- When a signal is received, the scan pauses until the signal disappears, or resumes after pausing for 5 seconds, depending on the "Scan Timer" setting. (p. 83)
- You can check the scanning channel, change the scan direction, or manually resume the scan by pushing [▲] or [▼] on either the transceiver or the microphone.
- A beep tone sounds and "16" blinks when a signal is received on Channel 16 during a Priority scan.
- In order to properly receive signals, you must adjust the squelch to the proper level. (p. 15)

### **DUALWATCH/TRI-WATCH**

### Description

Dualwatch and Tri-watch are convenient to monitor Channel 16 while you are listening or talking on another channel.

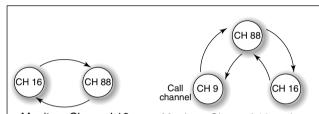

Monitors Channel 16 while listening or talking on another channel (example: CH 88).

Monitors Channel 16 and the Call channel while listening or talking on another channel (example: CH 88).

#### **Dualwatch**

#### Tri-watch

### When a signal is received:

#### On Channel 16

Dualwatch/Tri-watch pauses on Channel 16 until the signal disappears.

#### On the Call channel

Tri-watch switches to Dualwatch until the signal on the Call channel disappears.

### ■ Operation

- ① Select Dualwatch or Tri-watch in the Menu screen. (p. 83)
- 2 Select a channel. (p. 13)
- 3 Push [DW] to start Dualwatch or Tri-watch.
  - During Dualwatch, "DUAL 16" is displayed.
     During Tri-watch, "TRI 16" is displayed.
  - A beep tone sounds and "16" starts to blink when a signal is received on Channel 16.
- 4 Push [DW] again to cancel Dualwatch or Tri-watch.

Example: Operating Dualwatch on Channel 07.

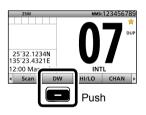

Dualwatch resumes after the signal disappears.

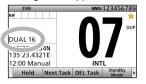

Dualwatch starts.

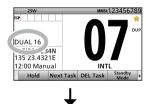

When a signal is received on the Channel 16.

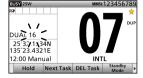

You can enter a total of 100 DSC address IDs (Individual ID: 75, Group ID: 25), and assign a name of up to 10 characters.

### ♦ Entering Individual ID

- 1) Push [MENU].
- ② Select "Individual ID," then push [ENT]. (DSC Settings > Individual ID)
- 3 Push [Add]

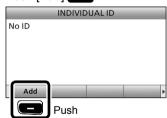

4 Enter a 9 digit Individual ID.

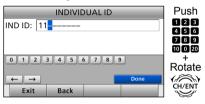

**TIP:** You must set the first digit for the Individual ID to between '1' and '9.'

- The first digit must be set to '0' for a Group ID.
- The first two digits must be set to '0' for any Coast station ID.
- (5) After entering all 9 digits, push [ENT].
- (6) Enter the desired ID name.

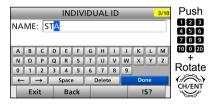

· See page 18 for text entry details.

② After entering, push [ENT].

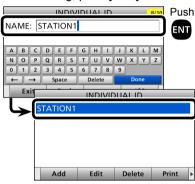

- The entered Individual ID and name are added to the ID list.
- ® Push [MENU] to return to the Main screen.

### 8 DSC OPERATION

### ♦ Entering Group ID

- 1 Push [MENU].
- ② Select "Group ID," then push [ENT]. (DSC Settings > **Group ID**)
- 3 Push [Add]

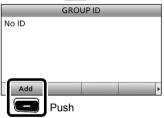

4 Enter a 9 digit Group ID.

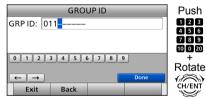

**TIP:** You must set the first digit for a Group ID to '0.'

- The first digit must be set to between '1' and '9' for an Individual ID.
- The first two digits must be set to '0' for any Coast station ID.

- 5 After entering all 9 digits, push [ENT].
- 6 Enter the desired ID name.

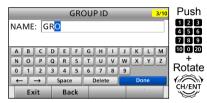

- See page 18 for text entry details.
- 7 After entering, push [ENT].

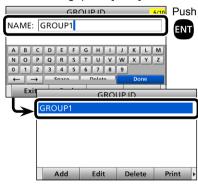

- The entered Group ID and name are added to the ID list.
- ® Push [MENU] to return to the Main screen.

### ♦ Deleting an entered ID

- 1) Push [MENU].
- Select "Individual ID" or "Group ID," then push [ENT].
   (DSC Settings > Individual ID)
   (DSC Settings > Group ID)
- 3 Rotate [CH/ENT] to select the ID to delete.
- 4 Push [Delete]

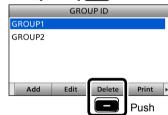

⑤ Push [OK] \_\_\_\_.

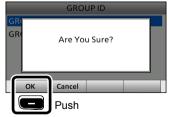

- · After deleting, returns to the ID list screen.
- ⑥ Push [MENU] to return to the Main screen.

# **■** Entering the position and time

A Distress call should include the ship's position and time.

If no GPS data is received, you should manually enter your position (latitude and longitude) and Universal Time Coordinated (UTC) time.

When a GPS receiver compatible with the IEC61162-1: 2000 format is connected, position and UTC time are automatically included.

- Manual entry is disabled when a valid GPS data is received.
- Manually entered position and time are valid for only 23.5 hours.
- 1 Push [MENU].
- ② Select "Position Input," then push [ENT].(DSC Settings > Position Input)

3 Enter your latitude position.

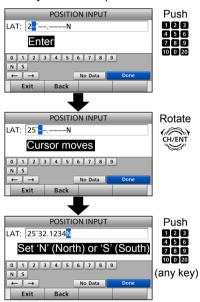

- To select 'N' (North latitude) or 'S' (South latitude), push any keypad key when the cursor is on the 'N' or 'S' position.
- 4 After entering, push [ENT].

5 Enter your longitude position.

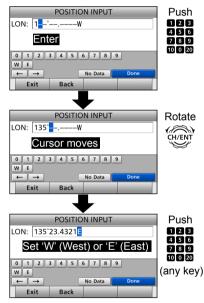

- To select W (West longitude) or E (East longitude), push any keypad key when the cursor is on the 'W' or 'E' position.
- 6 After entering, push [ENT].
  - Continued on the next page.

- Entering the position and time
- 7 Enter your UTC time.

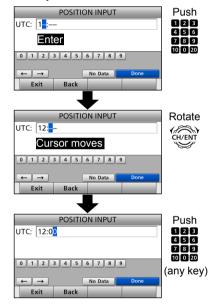

- 8 After entering, push [ENT].The DSC SETTINGS screen is displayed.

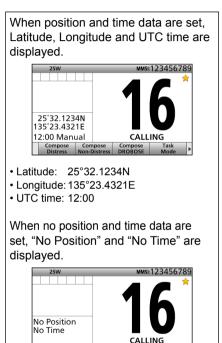

Compose

Compose

Compose

#### NOTE:

#### While entering:

- To move the cursor: Rotate [CH/ENT].
- To correct the entry: Move the cursor to the character. And then, enter the correct character.
- To clear the entry:
   Push [▲], [▼], [◄], or [▶] to select "No Data." And then push [ENT].

   When the following screen is displayed, push [ENT].

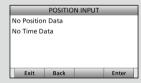

- To return to the Main screen: Push [Exit]
- To go back to the previous screen: Push [Back]

## ■ DSC Task mode

After sending or receiving a DSC call, the transceiver enters the DSC Task mode.

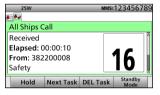

(Example: After receiving an All Ships call)

In the Task mode, you can resend the call, or send an acknowledgement to the caller station, and so on.

- The transceiver can hold up to 7 tasks.
- In the standby mode, a task icon is displayed in the Task area, when the transceiver has a DSC task.
- When any task icon is displayed in the standby mode, you can enter the Task mode by pushing [Task Mode]

**NOTE:** The Task mode has a TOT (Time-out Timer) function. When you push no key for a preset period, the transceiver automatically exits the Task mode.

The count down alarm sounds 10 seconds before the TOT activates. No count down alarm sounds before Radio Telephone TOT activates. The default settings of the TOT function.

Distress call: OFF

• Non-Distress call: 15 minutes

#### ♦ About "Active" and "Hold"

The Task mode has two statuses, Active and Hold.

When you resend the call, or send an acknowledgement to a caller station, push [Active] — to enter the DSC Task mode.

#### Active window

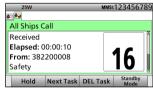

- "✓" is displayed on the active Task tab.
- To view the contents, rotate [CH/ENT].

#### Hold window

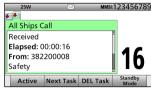

• To view the contents, push [▲] or [▼].

■ DSC Task mode (Continued)

## **♦** Software key functions

When entering the Task mode, the following functions are displayed first.

| <b>FUNCTION</b> | DESCRIPTION                    |
|-----------------|--------------------------------|
| Hold            | Push to cancel the Active Task |
|                 | window.                        |
| Active          | Push to activate the received  |
|                 | call.                          |
| Next Task       | Push to select other Task.     |
| DEL Task        | Push to delete the Task.       |
| Standby         | Push to return to the Main     |
| Mode            | screen.                        |

The following functions may be displayed, depending on the call type.

| FUNCTION | DESCRIPTION                       |
|----------|-----------------------------------|
| Cancel   | Push to send a Cancel call.       |
| Resend   | Push to resend the call.          |
| Pause    | Push to pause the 'Call repeat'   |
|          | mode, or pause the countdown.     |
| Resume   | Push to restart the countdown.    |
| Finish   | Push to return to the Main        |
|          | screen.                           |
| ACK      | Push to send an                   |
|          | acknowledgement.                  |
| History  | Push to display the Distress call |
|          | history screen.                   |
| Relay    | Push to send a Distress Relay     |
|          | call.                             |

The following functions are displayed, after receiving an Individual call.

| <b>FUNCTION</b> | DESCRIPTION                  |
|-----------------|------------------------------|
| ACK             | Push to send an              |
| (Able)          | acknowledgment without any   |
|                 | changes.                     |
| ACK             | Push to send an              |
| (Unable)        | acknowledgment, but you      |
|                 | cannot make a communication. |
| ACK             | Send an acknowledgment.      |
| (New CH)        | You can specify the Voice    |
|                 | Communication channel.       |

See the following pages for details of the DSC Task mode operation of each DSC call.

# ■ Sending a Distress call

NEVER MAKE A DISTRESS CALL IF YOUR SHIP OR A PERSON IS NOT IN AN EMERGENCY. A DISTRESS CALL SHOULD BE MADE ONLY WHEN IMMEDIATE HELP IS NEEDED.

You should send a Distress call if, in the opinion of the Master, the ship or a person is in distress and requires immediate assistance.

• Emergency channel (Channel 70) is automatically selected to send a Distress call.

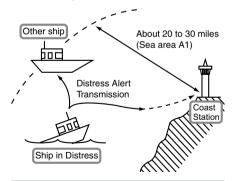

See **NOTE** on page 37 for a Distress call.

**TIP:** If you want to compose a Distress call, see 'Regular call.' (p. 36)

## ♦ Simple call

- 1 Confirm no Distress call is being received.
- ② Lift up the key cover, then hold down [DISTRESS] until "Transmitting" is displayed to send the Distress call.
  - While holding down [DISTRESS], count down beeps sound and both the key and display backlighting blink.

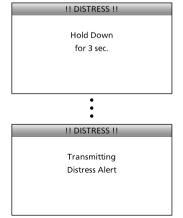

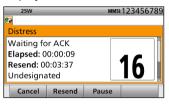

- · Channel 16 is automatically selected.
- 4 When receiving the acknowledgement:
  - · Alarm sounds.
  - The following screen is displayed.

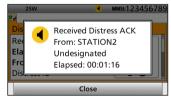

- ⑤ Push any [Close] \_\_\_\_.
  - When the BAM function (p. 20) is OFF:
     Push any [Alarm Off] , and then push any [Close Call RCVD Window] .
- ⑥ Hold down [PTT] to announce your situation.
- Push [Standby Mode] to return to the Main screen.

■ Sending a Distress call (Continued)

#### ♦ Regular call

You can compose the Distress call.

# Step 1. Display the COMPOSE DISTRESS screen

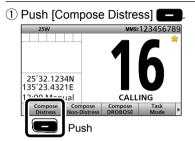

• To display the screen from the Menu screen:

([MENU] > Compose Distress)

#### Step 2. Setting "Nature of Distress"

1 Push [ENT].

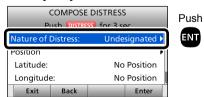

② Select the desired option, then push [ENT].
(Example: Fire.Explosion)

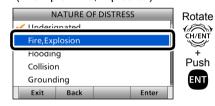

#### Options:

Undesignated, Fire, Explosion, Flooding, Collision, Grounding, Capsizing, Sinking, Adrift, Abandoning Ship, Piracy, and Man Overboard.

• The transceiver stores this setting for 30 seconds.

You can skip Step 3 below if your position and time data are valid. In that case, go to Step 4.

#### Step 3. Entering "Position"

- ① Select "Position," then push [ENT].
  - The position entry screen is displayed.
- ② Enter your position and time data.
  - · See page 31 for entering details.
- 3 After entering, push [ENT].

#### Step 4. Sending

- ① Lift up the key cover, then hold down [DISTRESS] until "Transmitting" is displayed to send the Distress call.
  - While holding down [DISTRESS], count down beeps sound and both the key and display backlighting blink.

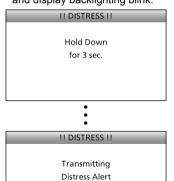

2 After sending, the following screen is displayed.

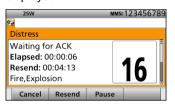

- · Channel 16 is automatically selected.
- See page 34 for details of the Task mode's software key functions.

#### Step 5. Replying

- 1) When the acknowledgement is received:
  - Alarm sounds
  - The following screen is displayed.

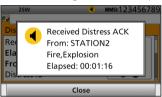

- 2 Push any [Close]
  - When the BAM function (p. 20) is OFF: Push any [Alarm Off] \_\_\_\_, and then push any [Close Call RCVD Window]
- 3 Hold down [PTT] to announce your situation.
- 4 Push [Standby Mode] to return to the Main screen.

#### NOTE:

#### Transmitting:

- · A distress alert default contains:
  - Nature of distress:

Undesignated distress (Simple call) Selected in Step 2 (Regular call)

- Position information:

The latest GPS or manual input position is held for 23.5 hours, or until the power is turned OFF.

#### Waiting for an acknowledgement:

- · The transceiver automatically sends a Distress call every 3.5 to 4.5 minutes, until receiving an acknowledgement ('Call repeat' mode), or sending a DSC Cancel call. (p. 39)
- To manually send a Distress Repeat call: Push [Resend]
- To view the call contents: Rotate [CH/ENT].
- To pause the 'Call repeat' mode:

Push [Pause] To resume it:

Push [Resume Countdown]

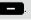

■ Distress call (Continued)

#### ♦ Resending a Distress call

While waiting for an acknowledgement, you can resend the call. (Repeat call)

① When "Waiting for ACK" is displayed, push [Resend]

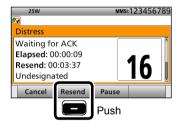

 See page 34 for details of the Task mode's software key functions.

- ② Lift up the key cover, then hold down [DISTRESS] until "Retransmitting" is displayed to resend the call.
  - While holding down [DISTRESS], count down beeps sound and both the key and display backlighting blink.

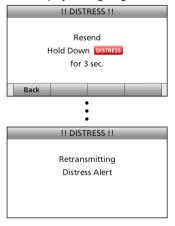

- 3 When the acknowledgement is received:
  - · Alarm sounds.
  - The following screen is displayed.

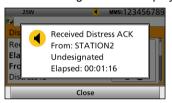

- 4 Push any [Close]
  - When the BAM function (p. 20) is OFF: Push any [Alarm Off] , and then push any [Close Call RCVD Window] .
- (5) Hold down [PTT] to announce your situation.
- 6 Push [Standby Mode] to return to the Main screen.

## **♦ Sending a Distress Cancel call**

While waiting for an acknowledgement, you can send a Distress Cancel call.

① When "Waiting for ACK" is displayed, push [Cancel]

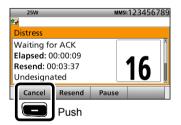

 See page 34 for details of the Task mode's software key functions. 2 Push [Continue] to send a Distress Cancel call.

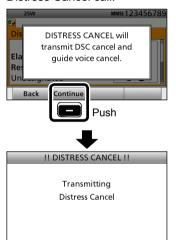

3 After sending, the following screen is displayed.

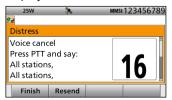

- 4 Hold down [PTT] to announce your cancel statement.
  - Rotate [CH/ENT] to view the cancel statement of the Distress Cancel call.
- 5 Select your desired action.

[Finish]: Finishes the Distress Cancel procedures.

[Resend]: Sends a Distress Cancel call again.

6 Push [Standby Mode] \_\_\_ to return to the Main screen.

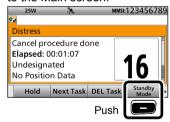

■ Distress call (Continued)

### Sending a Distress acknowledgement

Distress call reception should stop after one sequence because the coast station should send back an 'acknowledgement' to the ship. If the Distress call continues even after the coast station sends back an 'acknowledgement,' the ship in distress may not be receiving the acknowledgement.

In such cases, you should send back an 'acknowledgement' instead of the coast station and contact the coast station.

- ① When a Distress call is received:
  - · Alarm sounds.
  - The following screen is displayed.

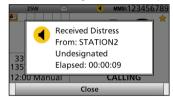

- 2 Push any [Close]
  - When the BAM function (p. 20) is OFF: Push any [Alarm Off]
- 3 Push [Accept]

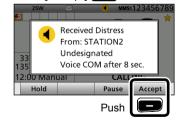

- Enters the DSC Task mode.
- ④ Push [▶] to scroll the software key functions.

6 Push [OK]

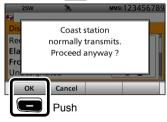

- The call contents screen is displayed.
- Rotate [CH/ENT] to view the call contents.

7) Push [Call] to send a Distress acknowledgement.

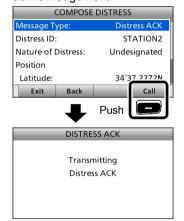

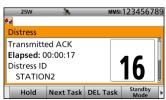

- 9 Hold down [PTT] to communicate with the ship in distress.
- 10 Push [Standby Mode] to return to the Main screen.

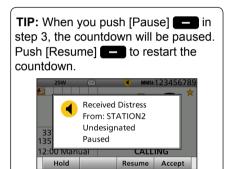

■ Distress call (Continued)

## ♦ Sending a Distress Relay call

There are two ways to transmit the Distress Relay call—"Distress Relay On Behalf Of Someone Else (DROBOSE)" and "Distress Relay Call with Distress Call Log."

**NOTE: DO NOT** push [DISTRESS] to transmit a Distress Relay call. You should use it for only your own ship's Distress call.

# To transmit the Distress Relay call with "DROBOSE":

You may transmit a Distress Relay call when a ship in distress cannot successfully send a Distress call, or when you find a ship in distress and it requires your immediate help.

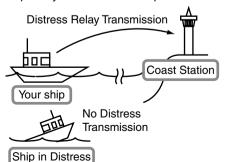

 Push [Compose DROBOSE] — to display the COMPOSE DROBOSE screen.

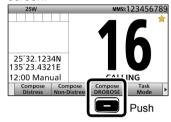

- To display the screen from the Menu screen:
   ([MENU] > Compose DROBOSE)
- 2 Select "Message Type," then push [ENT].
- ③ Select the desired message type, then push [ENT]. (Example: Individual)

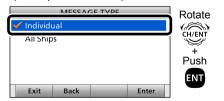

When you select "All Ships" in step ③, "Address" is not displayed in step ④. In that case, go to step ⑥.

- 4 Select "Address," then push [ENT].
- Select the desired coast station address or "Manual Input," then push [ENT]. (Example: STATION1)

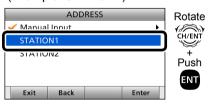

When you select "Manual Input" in step (5), push the keypad to manually enter the desired Individual ID. (p. 29)

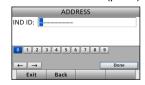

6 Select "Distress ID," then push [ENT].

③ Select "Manual Input," then push [ENT].

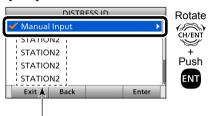

The Distress Call Log is displayed after receiving the Distress call. **DO NOT** select an ID for DROBOSE.

® Enter the 9 digit Distress ID (MMSI ID) code of the ship in distress that you wish to help.

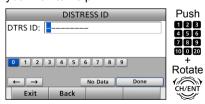

If you do not know the Distress ID, you can skip step (3), and go to step (9).

- 9 After entering, push [ENT].
- ① Select "Nature of Distress," then push [ENT].
- ① Select the desired option, then push [ENT].

(Example: Fire, Explosion)

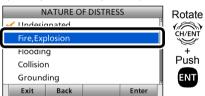

#### Options:

Undesignated, Fire, Explosion, Flooding, Collision, Grounding, Capsizing, Sinking, Adrift, Abandoning Ship, Piracy, Man Overboard and EPIRB Emission.

• The transceiver holds this setting for 30 seconds.

12 Select "Position," then push [ENT].

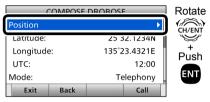

- The position entry screen is displayed.
- Your position and time are displayed.
- (3) Enter the position and time data of the ship in distress.
- See page 31 for entering details.
- 14 After entering, push [ENT].

- Distress call (Continued)
- Sending a Distress Relay call (Continued)
- (5) Push [Call] to send the Distress Relay call.

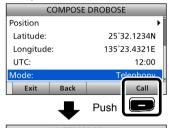

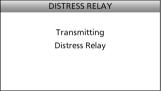

(6) After sending, the following screen is displayed.

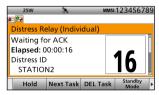

 See page 34 for details of the Task mode's software key functions.

- When the acknowledgement is received:
  - Alarm sounds.
  - The following screen is displayed.

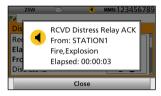

- When the BAM function (p. 20) is OFF: Push any [Alarm Off] , and then push any [Close Call RCVD Window]
- 18 Hold down [PTT] to communicate.
- (9) Push [Standby Mode] to return to the Main screen.

# To transmit the distress relay call with "Distress Call Log":

You can relay a Distress call after receiving it.

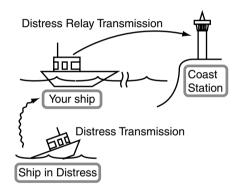

- Push [Compose DROBOSE] to display the COMPOSE DROBOSE screen.
  - To display the screen from the Menu screen:
  - ([MENU] > Compose DROBOSE)
- ② Select "Message Type," then push [ENT].

③ Select the desired message type. (Example: Individual)

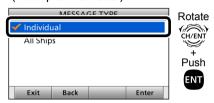

When you select "All Ships" in step ③, "Address" is not displayed in step ④. In that case, go to step ⑥.

- 4 Select "Address," then push [ENT].
- (5) Select the desired coast station address or "Manual Input," then push [ENT].

(Example: STATION1)

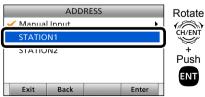

When you select "Manual Input" in step (5), push the keypad to manually enter the desired Individual ID. (p. 29)

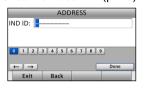

- 6 Select "Distress ID," then push [ENT].
- Select the required Distress ID from the Call log list, then push [ENT].

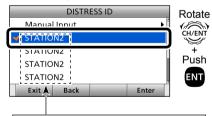

Distress Call Log is displayed after receiving the Distress Call.

- Distress call (Continued)
- Sending a Distress Relay call (Continued)
- 8 Push [Call] to send the Distress Relay call.

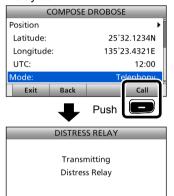

After sending, the following screen is displayed.

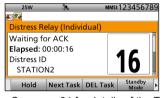

- See page 34 for details of the Task mode's software key functions.
- ① When the acknowledgement is received:
  - · Alarm sounds.
  - The following screen is displayed.

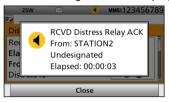

• When the BAM function (p. 20) is OFF: Push any [Alarm Off] , and then push any [Close Call RCVD Window]

- 11 Hold down [PTT] to communicate.
- (2) Push [Standby Mode] to return to the Main screen.

## Sending a Distress Relay acknowledgement

You can send the Distress Relay acknowledgment only when the Distress Relay call is received.

- 1) When a Distress Relay call is received:
  - · Alarm sounds.
  - The following screen is displayed.

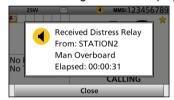

- 2 Push any [Close]
  - When the BAM function (p. 20) is OFF: Push any [Alarm Off]
- 3 Push [Accept]
  - Enters the DSC Task mode.
- ④ Push [►] to scroll the software key functions.

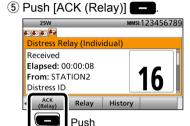

- The call contents screen is displayed.
- Rotate [CH/ENT] to view the call contents.
- 6 Push [Call] to send the Distress Relay acknowledgement.

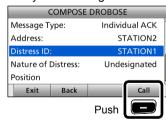

- The Hold down [PTT] to communicate.
- 8 Push [Standby Mode] to return to the Main screen.

TIP: When you push [Pause] — in step 3, the countdown will be paused. Push [Resume] — to restart the countdown.

# ■ Sending a Non-Distress call

To ensure correct operation of the DSC function, confirm you correctly set the Channel 70 squelch level. (p. 80)

#### NOTE:

- Emergency channel (Channel 70) is automatically selected for calling.
- If Channel 70 is busy, the transceiver stands by until the channel becomes clear.

## ♦ Sending an Individual call

The Individual call function enables you to transmit a DSC signal to only a specific coast station or ship. After transmission, wait for an acknowledgement from the receiving station.

You can communicate by voice after receiving the acknowledgement 'ACK (Able).'

① Push [Compose Non-Distress] to display the COMPOSE NON-DISTRESS screen.

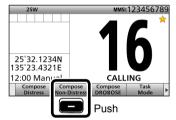

- To display the screen from the Menu screen:
   ([MENU] > Compose Non-Distress)
- 2 Push [ENT].

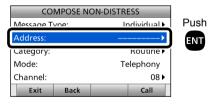

③ Select the desired individual address, or "Manual Input," then push [ENT]. (Example: STATION1)

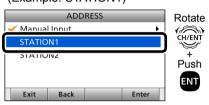

When you select "Manual Input" in step ③, push the keypad to manually enter the desired Individual ID. (p. 29)

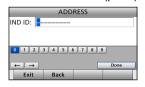

- 4 Select "Category," then push [ENT].
- ⑤ Select the desired option, then push [ENT].

(Example: Routine)

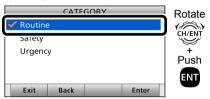

When you select a coast station in step ③, the voice channel is automatically specified by the coast station. Therefore, skip steps ⑥ and ⑦, and go to step ⑧.

- 6 Select "Channel," then push [ENT].
- The select the desired voice channel, then push [ENT].

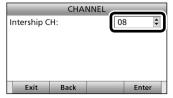

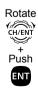

8 Push [Call] to send the Individual call.

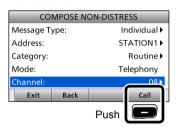

After sending, the following screen is displayed.

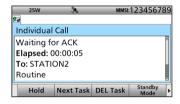

 See page 34 for details of the Task mode's software key functions.

- When the acknowledgement is received:
  - Alarm sounds.
  - The following screen is displayed. (Example: ACK (Able))

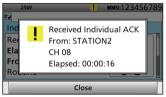

- 11 Push any [Close]
  - When the BAM function (p. 20) is OFF: Push any [Alarm Off] , and then push any [Close Call RCVD Window] .

When you receive "ACK (Unable)" in step ①, skip step ②, and go to step ③.

- 12 Hold down [PTT] to communicate.
- (3) Push [Standby Mode] to return to the Main screen.

#### NOTE:

#### After receiving the acknowledgement:

- The voice channel specified in step ① is selected.
- A different voice channel is selected if the station you called cannot use the channel.

■ Sending a Non-Distress calls (Continued)

## Sending an Individual acknowledgement

When receiving an Individual call, you can send an acknowledgement ('Able,' 'Unable,' or 'New CH') by using the onscreen prompts.

- ① When an Individual call is received:
  - · Alarm sounds.
  - The following screen is displayed.

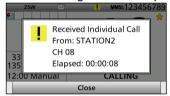

- ② Push any [Close]
  - When the BAM function (p. 20) is OFF: Push any [Alarm Off]
- 3 Push [Accept]

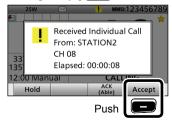

• Enters the DSC Task mode.

- ④ Push [►] to scroll the software key functions.
- 5 Select your desired action.

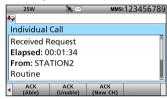

#### [ACK (Able)]:

Sends an acknowledgment without any changes.

[ACK (Unable)]:

Sends an acknowledgment, but you cannot make a communication.

[ACK (New CH)]:

Sends an acknowledgment. You can specify the Voice Communication channel.

6 Push [Call] to send the Individual acknowledgement.

When you push [ACK (Unable)] in step 5, skip step 7, and go to step 8.

- Thold down [PTT] to communicate.
- 8 Push [Standby Mode] to return to the Main screen.

## ♦ Sending an All Ships call

All ships, that have DSC transceiver, use Channel 70 as their 'listening channel.' When you want to announce a message to these ships within range, use the 'All Ships Call' function.

- ① Push [Compose Non-Distress] to display the COMPOSE NON-DISTRESS screen.
  - To display the screen from the Menu screen:
     ([MENU] > Compose Non-Distress)
- ② Select "Message Type," then push [ENT].
- 3 Select "All Ships," then push [ENT].

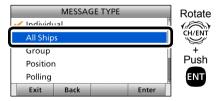

4 Select "Category," then push [ENT].

⑤ Select the desired option, then push [ENT].
(Example: Safety)

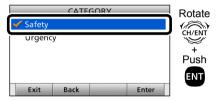

- 6 Select "Channel," then push [ENT].
- The select the desired voice channel, then push [ENT].

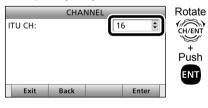

(8) Push [Call] — to send the All ships call.

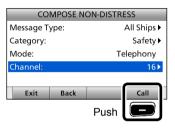

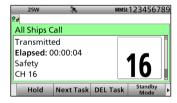

- See page 34 for details of the Task mode's software key functions.
- ① Hold down [PTT] to announce the message.
- ① Push [Standby Mode] to return to the Main screen.

■ Sending a Non-Distress calls (Continued)

## ♦ Sending a Group call

The Group call function allows you to transmit a DSC signal to only a specific group.

- ① Push [Compose Non-Distress] to display the COMPOSE NON-DISTRESS screen.
  - To display the screen from the Menu screen:

([MENU] > Compose Non-Distress)

- ② Select "Message Type," then push [ENT].
- 3 Select "Group," then push [ENT].

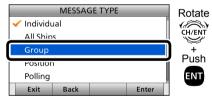

- 4 Select "Address," then push [ENT].
- Select the desired Group address or "Manual Input," then push [ENT]. (Example: GROUP1)

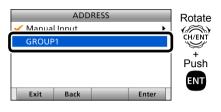

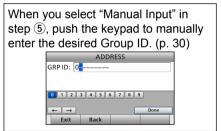

- 6 Select "Channel," then push [ENT].
- Telect the desired voice channel, then push [ENT].

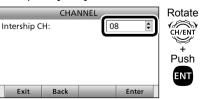

8 Push [Call] to send the Group call.

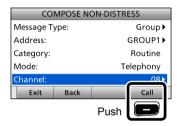

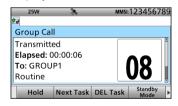

- See page 34 for details of the Task mode's software key functions.
- (1) Hold down [PTT] to announce the message.
- 1) Push [Standby Mode] to return to the Main screen.

## ♦ Sending a Position Request call

Transmit a Position Request call when you want to know a specific ship's current position, and so on.

- ① Push [Compose Non-Distress] to display the COMPOSE NON-DISTRESS screen.
  - To display the screen from the Menu screen:

([MENU] > Compose Non-Distress)

- ② Select "Message Type," then push [ENT].
- 3 Select "Position," then push [ENT].

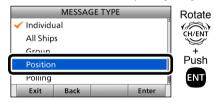

- 4 Select "Address," then push [ENT].
- ⑤ Select the desired individual address, or "Manual Input," then push [ENT]. (Example: STATION1)

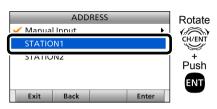

When you select "Manual Input" in step ⑤, push the keypad to manually enter the desired Individual ID. (p. 29)

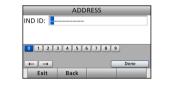

6 Push [Call] to send the Position Request call.

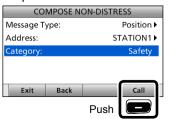

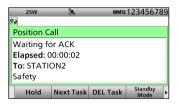

- See page 34 for details of the Task mode's software key functions.
- 8 When the acknowledgement is received:
  - · Alarm sounds.
  - The following screen is displayed.

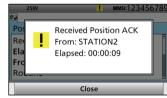

- 9 Push any [Close] \_\_\_\_.
  - When the BAM function (p. 20) is OFF:
     Push any [Alarm Off] , and then push any [Close Call RCVD Window] .
  - Rotate [CH/ENT] to view the call contents (position data is included).
- ① Push [Standby Mode] to return to the Main screen.

■ Sending a Non-Distress calls (Continued)

## Sending a Position Request acknowledgement

When a Position Request call is received, you can send an acknowledgement.

- 1) When a Position Request call is received:
  - · Alarm sounds.
  - The following screen is displayed.

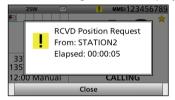

- ② Push any [Close]When the BAM function (p. 20) isOFF: Push any [Alarm Off]
- 3 Push [Accept]
  - Enters the DSC Task mode.
- ④ Push [▶] to scroll the software key functions.

(5) Select your desired action.

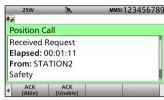

[ACK (Able)]:

Sends an acknowledgment with position and time data.

[ACK (Unable)]:

Sends an acknowledgment with no position and time data.

- The call contents screen is displayed.
- Rotate [CH/ENT] to view the call contents.
- Change your position data, if the displayed data is invalid. (p. 31)
- 6 Push [Call] to send the acknowledgement.
- Push [Standby Mode] to return to the Main screen.

**TIP:** When "Position ACK" is set to Auto, the transceiver automatically sends the acknowledgement. (p. 77)

## Sending a Polling Request acknowledgement

When a Polling Request call is received, you can send an acknowledgement. A Polling Request call enables the calling station to know a specific ship is within communication range, or not.

- 1) When a Polling Request is received:
  - Alarm sounds.
  - The following screen is displayed.

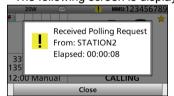

- ② Push any [Close] \_\_\_.• When the BAM function (p. 20) is OFF: Push any [Alarm Off] \_\_\_.
- 3 Push [Accept]
  - Enters the DSC Task mode.
- ④ Push [▶] to scroll the software key functions.

⑤ Push [ACK]

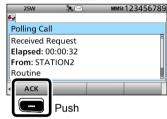

- The call contents screen is displayed.
- Rotate [CH/ENT] to view the call contents.
- 6 Push [Call] to send the acknowledgement.
- 7 Push [Standby Mode] to return to the Main screen.

**TIP:** When "Polling ACK" is set to "Auto," the transceiver automatically sends the acknowledgement. (p. 77)

■ Sending a Non-Distress calls (Continued)

## ♦ Sending a Test call

Testing on the exclusive DSC distress and safety calling channels should be avoided as much as possible by using other methods.

Normally the test call would require no further communications between the two stations involved.

- Push [Compose Non-Distress] 
   to display the COMPOSE NON-DISTRESS screen.
  - To display the screen from the Menu screen:
- ([MENU] > Compose Non-Distress)
  ② Select "Message Type." then
- ② Select "Message Type," then push [ENT].
- 3 Select "Test."

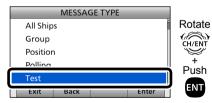

4 Select "Address," then push [ENT].

(5) Select the desired Individual address, or "Manual Input." (Example: STATION1)

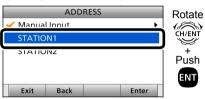

When you select "Manual Input" in step ⑤, push the keypad to manually enter the desired Individual ID. (p. 29)

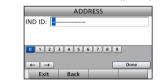

6 Push [Call] to send the Test call.

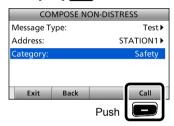

After sending, the following screen is displayed.

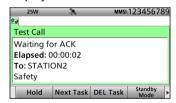

 See page 34 for details of the Task mode's software key functions.

- 8 When the acknowledgement is received:
  - · Alarm sounds.
  - The following screen is displayed.

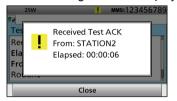

- 9 Push any [Close] \_\_\_\_.
  - When the BAM function (p. 20) is OFF: Push any [Alarm Off]
- 10 Push [Accept]
  - Enters the DSC Task mode.
- 1) Rotate [CH/ENT] to view the received message log.
- (2) Push [Standby Mode] to return to the Main screen.

## Sending a Test call acknowledgement

When a Test call is received, you can send an acknowledgement.

- ① When a Test call is received:
  - · Alarm sounds.
- 2 Push any [Close]
  - When the BAM function (p. 20) is OFF: Push any [Alarm Off]
- 3 Push [Accept]

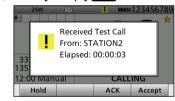

- Enters the DSC Task mode.
- ④ Push [▶] to scroll the software key functions.

⑤ Push [ACK]

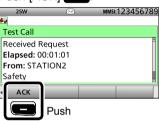

- The call contents screen is displayed.
- Rotate [CH/ENT] to view the call contents.
- 6 Push [Call] to send the acknowledgement.
- 7 Push [Standby Mode] \_\_\_ to return to the Main screen.

**TIP:** When "Test ACK" is set to "Auto," the transceiver automatically sends the acknowledgement. (p. 77)

■ Sending a Non-Distress calls (Continued)

## ♦ Sending a Medical Transports call

The Medical Transports call informs all ships, by urgency priority, that your ship is carrying a patient in need of medical treatment.

**NOTE:** You should set the "Medical Transports" item to ON in advance. (p. 78)

- ① Push [Compose Non-Distress] to display the COMPOSE NON-DISTRESS screen.
  - To display the screen from the Menu screen:
     ([MENU] > Compose Non-Distress)
- ② Select "Message Type," then push [ENT].
- 3 Select "Medical Transports," then push [ENT].

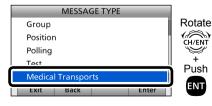

- 4 Select "Channel," then push [ENT].
- (5) Select the desired traffic channel, then push [ENT].

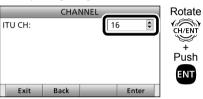

⑥ Push [Call] to send the Medical Transports call.

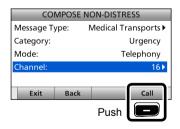

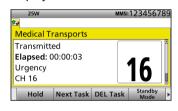

- See page 34 for details of the Task mode's software key functions.
- Rotate [CH/ENT] to view the call contents.
- ® Push [Standby Mode] to return to the Main screen.

## Sending a Ships and Aircraft call

The Ships and Aircraft call informs all ships that your ship is a neutral (not a participant) in armed conflict.

Be sure to send the call **BEFORE** entering an area of armed conflict.

**NOTE:** You should set the "Ships and Aircraft" item to ON in advance. (p. 78)

- ① Push [Compose Non-Distress] to display the COMPOSE NON-DISTRESS screen.
  - To display the screen from the Menu screen:

    ([MENU] > Compose Non-Distress)
- (MENO) > Compose Non-Distress)

  (2) Select "Message Type." then push
- Select "Message Type," then push [ENT].
- 3 Select "Ships and Aircraft," then push [ENT].

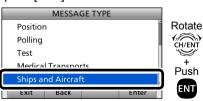

- 4 Select "Channel," then push [ENT].
- (5) Select the desired traffic channel, then push [ENT].

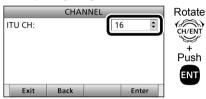

6 Push [Call] to send the Ships and Aircraft call.

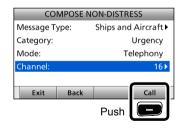

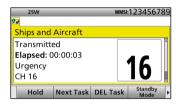

- See page 34 for details of the Task mode's software key functions.
- Rotate [CH/ENT] to view the call contents.
- 8 Push [Standby Mode] \_\_\_ to return to the Main screen.

# ■ Receiving DSC calls

#### NOTE: After receiving a DSC call

- " is continuously displayed when the transceiver has DSC call.
- "\overline{\textit{\textit{C}}"} continuously blinks when the transceiver has an unread DSC message in the Received Call Log. (p. 75)

## ♦ Receiving a Distress Call

#### **IMPORTANT!**

Distress call reception should stop after one sequence because the coast station should send back an 'acknowledgement' to the ship. If the distress call continues, even after the coast station sends back an 'acknowledgement,' the ship in distress may not receive the acknowledgement. In such cases, you should send back an 'acknowledgement' instead of the coast station and contact the coast station. (p. 40)

- 1) When a Distress call is received:
  - Alarm sounds.
  - The following screen is displayed.
  - The backlight blinks when the BAM function (p. 20) is OFF.

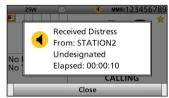

- ② Push any [Close] \_\_\_\_\_.
  - When the BAM function (p. 20) is OFF: Push any [Alarm Off]
- 3 Select your desired action.

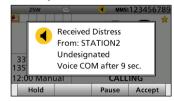

[Hold]: Holds the RX call task, and return to the previous screen.

[Pause]: Pauses the countdown.

• To restart the countdown, push [Resume]

[Accept]:Enters the DSC Task mode.
To send the acknowledgement,
push [Accept]

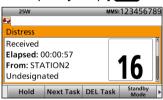

**DSC Task mode** 

- Automatically selects Channel 16, and then you should monitor it, because a coast station may require assistance.
- Rotate [CH/ENT] to view the call contents.
- See page 34 for details of the Task mode's software key functions.

When you select [Accept] in step ③, you can send the Relay call in the DSC Task mode.

To send the Relay call, go to step ④. If you return to the Main screen without sending the Relay call, go to step ⑩.

④ Push [▶] to scroll the software key functions. ⑤ Push [Relay].

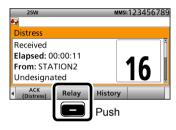

- 6 When the confirmation screen is displayed, push [OK].
- 7 Select "Address," then push [ENT].
- (8) Select the desired Individual address, or "Manual Input," then push [ENT].

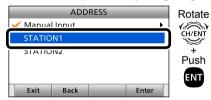

- 9 Push [Call] to send the Relay call.
- ① Push [Standby Mode] \_\_\_ to return to the Main screen.

**TIP:** See page 40 for details of sending an acknowledgement.

## ♦ Receiving a Distress acknowledgement

- 1) When a Distress acknowledgement sent to another ship is received:
  - · Alarm sounds.
  - The following screen is displayed.
  - The backlight blinks when the BAM function (p. 20) is OFF.

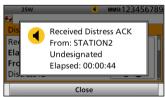

- 2 Push any [Close]
  - When the BAM function (p. 20) is OFF:
     Push any [Alarm Off]
     any [Close Call RCVD Window]

• Enters the DSC Task mode.

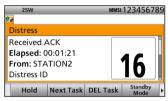

#### **DSC Task mode**

- Automatically selects Channel 16, and then monitor it, because a coast station may require assistance.
- Rotate [CH/ENT] to view the call contents.
- See page 34 for details of the Task mode's software key functions.
- 3 Push [Standby Mode] to return to the Main screen.

■ Receiving DSC calls (Continued)

## ♦ Receiving a Distress Cancel call

- 1) When a Distress Cancel call is received:
  - · Alarm sounds.
  - The following screen is displayed.
  - The backlight blinks when the BAM function (p. 20) is OFF.

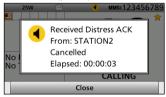

- ② Push any [Close]
  - When the BAM function (p. 20) is OFF: Push any [Alarm Off]
- 3 Select your desired action.

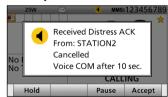

[Hold]: Holds the RX call task, and return to the previous screen. [Pause]: Pauses the countdown.

• To restart the countdown, push [Resume]

[Accept]: Enters the DSC Task mode.

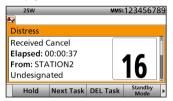

#### **DSC Task mode**

- Automatically selects Channel 16, and then you should monitor it, because a coast station may require assistance.
- Rotate [CH/ENT] to view the call contents.
- See page 34 for details of the Task mode's software key functions.
- 4 Push [Standby Mode] to return to the Main screen.

## ♦ Receiving a Distress Relay call

- 1) When a Distress Relay call is received:
  - · Alarm sounds.
  - The following screen is displayed.
  - The backlight blinks when the BAM function (p. 20) is OFF.

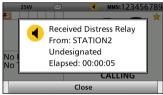

- 2 Push any [Close]
  - When the BAM function (p. 20) is OFF: Push any [Alarm Off]
- 3 Select your desired action.

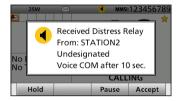

[Hold]: Holds the RX call task, and return to the previous screen.

[Pause]: Pauses the countdown.

• To restart the countdown, push [Resume]

[Accept]:Enters the DSC Task mode.

To send the acknowledgement,
push [Accept]

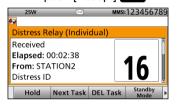

#### **DSC Task mode**

- Automatically selects Channel 16, and then monitor it, because a coast station may require assistance.
- Rotate [CH/ENT] to view the call contents
- See page 34 for details of the Task mode's software key functions.
- 4 Push [Standby Mode] **—** to return to the Main screen.

**TIP:** See page 47 for details of sending acknowledgement.

## ♦ Receiving a Distress Relay acknowledgement

- 1) When a Distress Relay acknowledgement is received:
  - · Alarm sounds.
  - The following screen is displayed.
  - The backlight blinks when the BAM function (p. 20) is OFF.

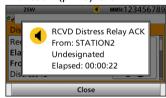

- 2 Push any [Close]

• Enters the DSC Task mode.

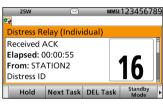

#### **DSC Task mode**

- Automatically selects Channel 16, and then you should monitor it, because a coast station may require assistance.
- [PTT] is activated for voice communication via Channel 16.
- Rotate [CH/ENT] to view the call contents.
- See page 34 for details of the Task mode's software key functions.
- 3 Push [Standby Mode] \_\_\_ to return to the Main screen.

■ Receiving DSC calls (Continued)

## ♦ Receiving an Individual call

**NOTE:** When the "Individual ACK" item is set to "Auto," the transceiver automatically sends an acknowledgement. Both the TX and RX calls are stored in the Transmitted and Received Call Logs. (pp. 69, 70)

- 1 When an Individual call is received:
  - · Alarm sounds.
  - $\bullet$  The following screen is displayed.
  - The backlight blinks when the BAM function (p. 20) is OFF.

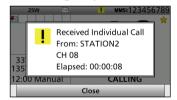

- ② Push any [Close] —.
  - When the BAM function (p. 20) is OFF: Push any [Alarm Off]
- 3 Select your desired action.

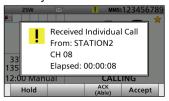

[Hold]: Holds the RX call task, and return to the previous screen.

[ACK (Able)]:

Sends an acknowledgment without any changes.

[Accept]:Enters the DSC Task mode.

To send the acknowledgement,
push [Accept]

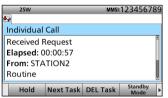

**DSC Task mode** 

- Rotate [CH/ENT] to view the call contents.
- See page 34 for details of the Task mode's software key functions.

When you select [Accept] in step ③, you can send an acknowledgement in the DSC Task mode. To send the acknowledgement, go to step ④. If you return to the Main screen without sending the acknowledgement, go to step ⑧.

④ Push [▶] to scroll the software key functions.

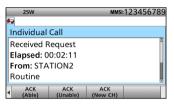

- (5) Push the desired key to select an acknowledgement option.
- 6 Push [Call] to send the Individual acknowledgement.
- ⑦ Depending on the option selected in step ⑤, hold down [PTT] to communicate.
- 8 Push [Standby Mode] \_\_\_ to return to the Main screen.

**TIP:** When you send the acknowledgement, select one of three options, depending on your situation. See page 50 for details of the Individual acknowledgement procedures.

## Receiving an Individual acknowledgement

#### When receiving "ACK (Able)":

You can make voice communication on the channel that you specified when you sent the call.

- When an Individual acknowledgement "ACK (Able)" is received:
  - · Alarm sounds.
  - The following screen is displayed.
  - The backlight blinks when the BAM function (p. 20) is OFF.

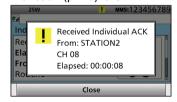

- 2 Push any [Close]
  - When the BAM function (p. 20) is OFF:
     Push any [Alarm Off]
     and then push any [Close Call RCVD Window]

· Enters the DSC Task mode.

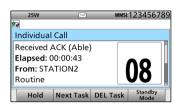

#### **DSC Task mode**

- Automatically selects the channel that you specified when you sent the call for voice communication.
- Rotate [CH/ENT] to view the call contents.
- See page 34 for details of the Task mode's software key functions.

- 3 Hold down [PTT] to communicate.
- 4 Push [Standby Mode] to return to the Main screen.

- Receiving DSC calls (Continued)
- ♦ Receiving an Individual acknowledgement (Continued)

#### When receiving "ACK (Unable)":

You cannot make the voice communication.

- ① When an Individual acknowledgement "ACK (Unable)" is received:
  - · Alarm sounds.
  - The following screen is displayed.
  - The backlight blinks when the BAM function (p. 20) is OFF.

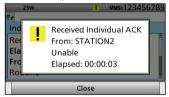

- 2 Push any [Close]
  - When the BAM function (p. 20) is OFF:
     Push any [Alarm Off]
     and then push any [Close Call RCVD Window]

· Enters the DSC Task mode.

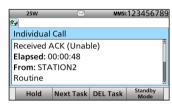

**DSC Task mode** 

- Rotate [CH/ENT] to view the call contents.
- See page 34 for details of the Task mode's software key functions.
- 3 Push [Standby Mode] \_\_\_ to return to the Main screen.

#### When receiving "ACK (New CH)":

You can make voice communication on the channel that is proposed by the called station.

- ① When an Individual acknowledgement "ACK (New CH)" is received:
  - · Alarm sounds.
  - · The following screen is displayed.
  - The backlight blinks when the BAM function (p. 20) is OFF.

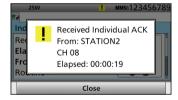

- 2 Push any [Close]
  - When the BAM function (p. 20) is OFF: Push any [Alarm Off] , and then push any [Close Call RCVD Window]

· Enter the DSC Task mode

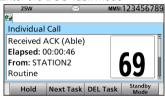

#### **DSC Task mode**

- Automatically selects the channel that is proposed by the called station for voice communication.
- Rotate [CH/ENT] to view the call contents.
- See page 34 for details of the Task mode's software key functions.
- 3 Hold down [PTT] to communicate.
- 4 Push [Standby Mode] to return to the Main screen.

#### ♦ Receiving an All Ships call

- 1) When an All Ships call is received:
  - · Alarm sounds.
  - The following screen is displayed.
  - The backlight blinks when the BAM function (p. 20) is OFF.

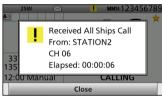

- 2 Push any [Close]
  - When the BAM function (p. 20) is OFF: Push any [Alarm Off]
- 3 Select your desired action.

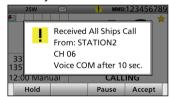

[Hold]: Push [Hold] to return to the Main screen.

[Pause]: Push [Pause] — to pause the countdown.

• To restart the countdown, push [Resume]

[Accept]: Push [Accept] \_\_\_ to enter the DSC Task mode.

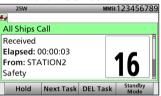

#### **DSC Task mode**

- Monitor the channel specified by the calling station for an announcement from the calling station.
   (Example: Channel 16)
- Rotate [CH/ENT] to view the call contents.
- See page 34 for details of the Task mode's software key functions.
- 4 Push [Standby Mode] to return to the Main screen.

## 8 DSC OPERATION

■ Receiving DSC calls (Continued)

#### ♦ Receiving a Group call

- 1) When a Group call is received:
  - · Alarm sounds.
  - The following screen is displayed.
  - The backlight blinks when the BAM function (p. 20) is OFF.

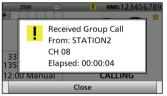

- 2 Push any [Close]
  - When the BAM function (p. 20) is OFF: Push any [Alarm Off]
- 3 Select your desired action.

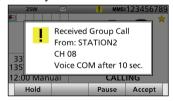

[Hold]: Holds the RX call task, and return to the previous screen. [Pause]: Pauses the countdown.

• To restart the countdown, push [Resume]

[Accept]:Enters the DSC Task mode.

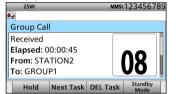

#### **DSC Task mode**

- Monitor the channel specified by the calling station for an announcement from the calling station.
   (Example: Channel 08)
- Rotate [CH/ENT] to view the call contents.
- See page 34 for details of the Task mode's software key functions.
- 4 Push [Standby Mode] to return to the Main screen.

#### Receiving a Geographical Area call

- ① When a Geographical Area call (for the area you are in) is received:
  - · Alarm sounds.
  - The following screen is displayed.
  - The backlight blinks when the BAM function (p. 20) is OFF.

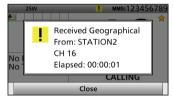

- ② Push any [Close]
  - When the BAM function (p. 20) is OFF: Push any [Alarm Off]
- 3 Select your desired action.

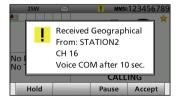

[Hold]: Holds the RX call task, and return to the previous screen.

[Pause]: Pauses the countdown.

• To restart the countdown,
push [Resume]

[Accept]: Enters the DSC Task mode.

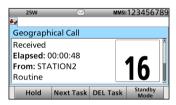

#### **DSC Task mode**

- Monitor the channel specified by the calling station for an announcement from the calling station.
   (Example: Channel 16)
- Rotate [CH/ENT] to view the call contents
- See page 34 for details of the Task mode's software key functions.
- 4 Push [Standby Mode] to return to the Main screen.

#### ♦ Receiving a Position Request Call

**NOTE:** When "Position ACK" is set to "Auto," the transceiver automatically replies to the call. Both the TX and RX calls are stored in the Transmitted and Received Call Logs. (Default: Manual)

- 1) When a Position Request call is received:
  - · Alarm sounds.
  - The following screen is displayed.
  - The backlight blinks when the BAM function (p. 20) is OFF.

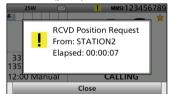

- ② Push any [Close]
  - When the BAM function (p. 20) is OFF: Push any [Alarm Off]
- 3 Select your desired action.

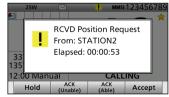

[Hold]:

Holds the RX call task, and return to the previous screen.

[ACK (Unable)]:

Sends an acknowledgment with no position and time data.

[ACK (Able)]:

Sends an acknowledgment with position and time data.

[Accept]:

Enters the DSC Task mode.

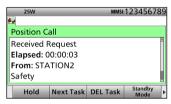

#### **DSC Task mode**

- Rotate [CH/ENT] to view the call contents.
- See page 34 for details of the Task mode's software key functions.
- 4 Push [Standby Mode] to return to the Main screen.

**TIP:** See page 54 for details of sending an acknowledgement.

## 8 DSC OPERATION

■ Receiving DSC calls (Continued)

#### Receiving a Position Request acknowledgement

- ① When a Position Request acknowledgement is received:
  - · Alarm sounds.
  - The following screen is displayed.
  - The backlight blinks when the BAM function (p. 20) is OFF.

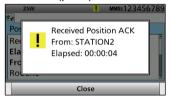

- ② Push any [Close]
  - When the BAM function (p. 20) is OFF: Push any [Alarm Off] , and then push any [Close Call RCVD Window]

• Enters the DSC Task mode.

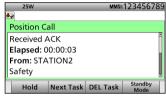

#### **DSC Task mode**

- Rotate [CH/ENT] to view the call contents.
- See page 34 for details of the Task mode's software key functions.
- 3 Push [Standby Mode] to return to the Main screen.

#### Receiving a Position Report call

- 1) When a Position Report call is received:
  - · Alarm sounds.
  - The following screen is displayed.
  - The backlight blinks when the BAM function (p. 20) is OFF.

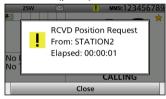

- 2 Push any [Close]
  - When the BAM function (p. 20) is OFF: Push any [Alarm Off]
- 3 Select your desired action.

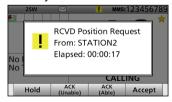

#### [Hold]:

Holds the RX call task, and return to the previous screen.

#### [ACK (Unable)]:

Sends an acknowledgment, but you cannot make a communication.

[ACK (Able)]:

Sends an acknowledgment.

[Accept]:

Enters the DSC Task mode.

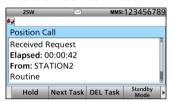

#### **DSC Task mode**

- Rotate [CH/ENT] to view the call contents, including the position data.
- See page 34 for details of the Task mode's software key functions.
- 4 Push [Standby Mode] to return to the Main screen.

#### ♦ Receiving a Polling Request call

**NOTE:** When "Polling ACK" is set to "Auto," the transceiver automatically replies to the call. Both the TX and RX calls are stored in the Transmitted and Received Call Logs. (Default: Auto)

- ① When a Polling Request call is received:
  - · Alarm sounds.
  - · The following screen is displayed.
  - The backlight blinks when the BAM function (p. 20) is OFF.

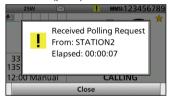

- ② Push any [Close]
  - When the BAM function (p. 20) is OFF: Push any [Alarm Off]
- 3 Select your desired action.

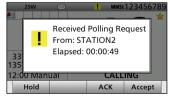

[Hold]: Holds the RX call task, and return to the previous screen.

[ACK]: Sends an acknowledgment. [Accept]: Enters the DSC Task mode.

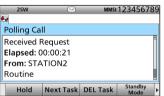

#### **DSC Task mode**

- Rotate [CH/ENT] to view the call contents.
- See page 34 for details of the Task mode's software key functions.
- 4 Push [Standby Mode] to return to the Main screen.

**TIP:** See page 55 for details of sending an acknowledgement.

## 8 DSC OPERATION

■ Receiving DSC calls (Continued)

#### ♦ Receiving a Test call

**NOTE:** When "Test ACK" is set to "Auto," the transceiver automatically replies to the call. Both the TX and RX calls are stored in the Transmitted and Received Call Logs. (Default: Auto)

- 1) When a Test call is received:
  - · Alarm sounds.
  - The following screen is displayed.
  - The backlight blinks when the BAM function (p. 20) is OFF.

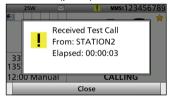

- ② Push any [Close]• When the BAM function (p. 20) isOFF: Push any [Alarm Off]
- 3 Select your desired action.

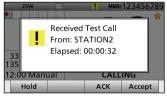

[Hold]: Holds the RX call task, and return to the previous screen.

[ACK]: Sends an acknowledgment. [Accept]: Enters the DSC Task mode.

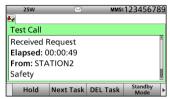

#### **DSC Task mode**

- Rotate [CH/ENT] to view the call contents.
- See page 34 for details of the Task mode's software key functions.
- 4 Push [Standby Mode] to return to the Main screen.

**TIP:** See page 57 for details of sending an acknowledgement.

#### Receiving a Test acknowledgement

- ① When a Test acknowledgement is received:
  - Alarm sounds.
  - The following screen is displayed.
  - The backlight blinks when the BAM function (p. 20) is OFF.

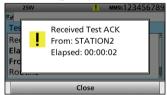

- 2 Push any [Close]
  - When the BAM function (p. 20) is OFF: Push any [Alarm Off] , and then push any [Close Call RCVD Window]

· Enters the DSC Task mode.

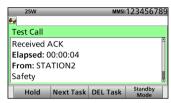

#### **DSC Task mode**

- Rotate [CH/ENT] to view the call contents.
- See page 34 for details of the Task mode's software key functions.
- 3 Push [Standby Mode] **To** to return to the Main screen.

#### ♦ Receiving a Medical Transports call

- ① When a Medical Transports call is received:
  - · Alarm sounds.
  - The following screen is displayed.
  - The backlight blinks when the BAM function (p. 20) is OFF.

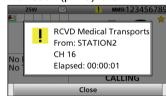

- 2 Push any [Close]
  - When the BAM function (p. 20) is OFF: Push any [Alarm Off]
- 3 Select your desired action.

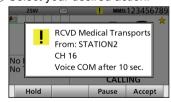

[Hold]: Holds the RX call task, and return to the previous screen. [Pause]: Pauses the countdown.

• To restart the countdown,
push [Resume]

[Accept]: Enters the DSC Task mode.

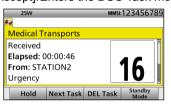

#### **DSC Task mode**

- Monitor the channel specified by the calling station for an announcement from the calling station.
   (Example: Channel 16)
- Rotate [CH/ENT] to view the call contents.
- See page 34 for details of the Task mode's software key functions.
- 4 Push [Standby Mode] to return to the Main screen.

## 8 DSC OPERATION

■ Receiving DSC calls (Continued)

#### Receiving a Ships and Aircraft call

- ① When a Ships and Aircraft call is received:
  - · Alarm sounds.
  - The following screen is displayed.
  - The backlight blinks when the BAM function (p. 20) is OFF.

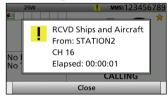

- ② Push any [Close]
  - When the BAM function (p. 20) is OFF: Push any [Alarm Off]
- 3 Select your desired action.

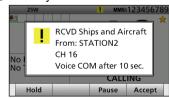

[Hold]: Holds the RX call task, and return to the previous screen. [Pause]: Pauses the countdown.

• To restart the countdown, push [Resume]

[Accept]:Enters the DSC Task mode.

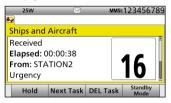

#### **DSC Task mode**

- Monitor the channel specified by the calling station for an announcement from the calling station. (Example: Channel 16)
- Rotate [CH/ENT] to view the call contents.
- See page 34 for details of the Task mode's software key functions.
- 4 Push [Standby Mode] to return to the Main screen.

## ■ Received Call log

The transceiver automatically stores up to 50 distress messages and 50 other messages, and they can be used as a supplement to your logbook.

- When there is an unread DSC message,
   ">
   <sup>"</sup> blinks on the information area of the LCD.
- "\( \sum \)" is displayed when there are unread DSC messages.
- " is displayed when there are no unread DSC messages.
- No icon is displayed when there are no DSC messages.
- · Distress messages are stored in "Distress."

## Software key functions in the RCVD CALL LOG screen:

[Exit]: Push to return to the Main screen.

[Back]: Push to return to the previous screen

[Print]: Push to print out the selected message when a printer is connected to the transceiver.

[Enter]: Push to go to the next screen.

[Delete]: Push to delete the selected message.

#### **♦ Distress message**

- 1) Push [DSC Log] \_\_\_ to display the RCVD CALL LOG screen.
  - To display the screen from the Menu screen:

([MENU] > DSC Log > Received Call Log)

- ② Select "Distress," then push [ENT].
- 3 Select the desired message, then push [ENT].

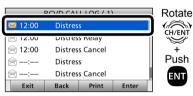

- 4 Rotate [CH/ENT] to view the contents.
  - To view another message, push [CLR] to return to the previous screen. And then, select the desired message.
- 5 Push [Exit] to return to the Main screen.

#### ♦ Other messages

- 1) Push [DSC Log] to display the RCVD CALL LOG screen.
  - To display the screen from the Menu screen: ([MENU] > DSC Log > Received Call Log)
- 2 Select "Others," then push [ENT].
- 3 Select the desired message, then push [ENT].

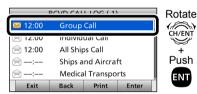

- 4 Rotate [CH/ENT] to view the contents.
  - To view another message, push [CLR] to return to the previous screen. And then, select the desired message.
- ⑤ Push [Exit] to return to the Main screen.

## 8 DSC OPERATION

## ■ Transmitted Call log

The transceiver automatically stores up to 50 transmitted calls, and the logs can be used as a supplement to your logbook.

## Software key functions in the TX CALL LOG screen:

[Exit]: Push to return to the Main screen. [Back]: Push to return to the previous

screen.

[Print]: Push to print out the selected

message when a printer is connected to the transceiver.

[Enter]: Push to go to the next screen.

[Delete]: Push to delete the selected message.

- 1 Push [MENU].
- ② Select "Transmitted Call Log." (DSC Log > Transmitted Call Log)

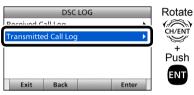

3 Select the desired message, then push [ENT].

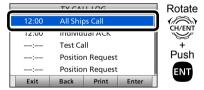

- 4 Rotate [CH/ENT] to view the contents.
  - To view another message, push [CLR] to return to the previous screen. And then, select the desired message.
- 5 Push [Exit] \_\_\_ to return to the Main screen.

## **■** DSC Settings

- ♦ Position Input (See page 31)
- ♦ Individual ID (See page 29)
- ♦ Group ID (See page 30)

### Automatic Acknowledgement

You can set the Automatic
Acknowledgment function to
acknowledge DSC calls.
When you receive an Individual
call, Position Request call, Polling
Request call or Test call, the
transceiver automatically sends each
acknowledgement, if "Auto" is set.

When you set the "Individual ACK" item to "Auto (Unable)," and receive the Individual call, the transceiver automatically sends the acknowledgment, including "ACK (Unable)" (No Reason Given).

- 1 Push [MENU].
- ② Select the desired item.

  (DSC Settings > Individual ACK)

  (DSC Settings > Position ACK)

  (DSC Settings > Polling ACK)

  (DSC Settings > Test ACK)
- ③ Select the desired option, then push [ENT].

#### **Individual ACK**

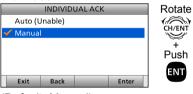

(Default: Manual)

#### **Position ACK**

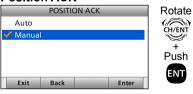

(Default: Manual)

#### **Polling ACK**

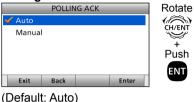

Delault. Auto)

#### Test ACK

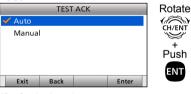

(Default: Auto)

4 Push [MENU] to return to the Main screen.

## 8 DSC OPERATION

- DSC Settings (Continued)
- Setting the "Medical Transports" item display option

You can select whether the "Medical Transports" item is displayed in the COMPOSE NON-DISTRESS screen or not.

- 1 Push [MENU].
- ② Select "Medical Transports," then push [ENT].(DSC Settings > Medical Transports)

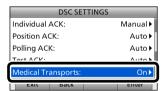

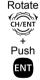

- 3 Select the desired option, then push [ENT].
  - On: Displayed in the COMPOSE NON-DISTRESS screen.
  - Off: Not displayed in the COMPOSE NON-DISTRESS screen. (Default)
- 4 Push [MENU] to return to the Main screen.

#### Setting the "Ships and Aircraft" item display option

You can select whether the "Ships and Aircraft" item is displayed in the COMPOSE NON-DISTRESS screen or not.

- 1 Push [MENU].
- ② Select "Ships and Aircraft," then push [ENT]. (DSC Settings > Ships and Aircraft)

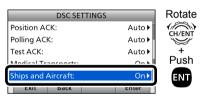

- 3 Select the desired option, then push [ENT].
  - On: Displayed in the COMPOSE NON-DISTRESS screen.
  - Off: Not displayed in the COMPOSE NON-DISTRESS screen. (Default)
- 4 Push [MENU] to return to the Main screen.

## ♦ Setting the 10 Second Delay

Select whether or not the transceiver automatically switches to Channel 16, 10 seconds after receiving a Distress call.

By regulation, after receiving a Distress call, the transceiver normally switches the operating channel to Channel 16. However, when this setting is OFF, the transceiver remains on the operating channel to continue the current communication, even after receiving a Distress call.

- 1) Push [MENU].
- (2) Select "10 Second Delay." then push [ENT].

(DSC Settings > 10 Second Delay)

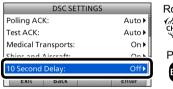

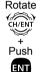

- 3 Select the desired option, then push [ENT].
  - . On: After receiving a DSC call, the transceiver remains on the current operating channel for 10 seconds. After that, the transceiver automatically switches to the specified channel. (Default)
  - Off: The transceiver remains on the operating channel even after receiving a DSC call.
- 4 Push [MENU] to return to the Main screen.

#### ♦ Setting the Alarm Status

This item is not displayed when the BAM function is turned ON. (p. 88)

- Safety
- Routine

Select whether or not to sound an alarm when receiving the Safety or Routine DSC call.

- 1) Push [MENU].
- (2) Select the desired item, then push [ENT].

(DSC Settings > Alarm Status > Safety) (DSC Settings > Alarm Status > Routine)

#### (Example: Safety)

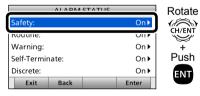

- 3 Select the desired option, then push [ENT].
  - On: Alarm sounds. (Default)
  - · Off: Alarm does not sound.
- 4 Push [MENU] to return to the Main screen.

#### Warning

Select whether or not to sound an alarm:

- When no MMSI code is entered.
- When the position data has not been updated for 10 minutes.
- When the position data has not been manually updated for 4 hours.
- · After the invalid GPS position data or manually entered position data has not been updated for 23.5 hours.
- 1) Push [MENU].
- 2 Select "Warning," then push [ENT]. (DSC Settings > Alarm Status > Warning)

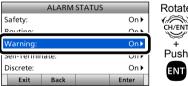

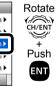

- 3 Select the desired option, then push [ENT].
  - · On: Alarm sounds. (Default)
  - · Off: Alarm does not sound.
- 4 Push [MENU] to return to the Main screen.

#### 8 DSC OPERATION

- DSC Settings (Continued)
- ♦ Setting the Alarm Status (Continued)

#### Self-Terminate

Select whether or not to sound an alarm when receiving the same Distress call.

- 1) Push [MENU].
- (2) Select "Self-Terminate." then push [ENT].

(DSC Settings > Alarm Status > Self-Terminate)

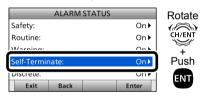

- (3) Select the desired option, then push [ENT].
  - On: Alarm sounds. (Default)
  - Off: Alarm does not sound
- 4 Push [MENU] to return to the Main screen.

#### Discrete

Select whether or not to sound an alarm when receiving a lower priority DSC call while receiving a higher priority call.

- 1) Push [MENU].
- ② Select "Discrete." then push [ENT]. (DSC Settings > Alarm Status > Discrete)

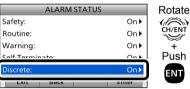

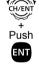

- (3) Select the desired option, then push [ENT].
  - · On: Alarm sounds. (Default)
  - Off: Alarm does not sound
- 4 Push [MENU] to return to the Main screen.

#### ♦ Setting the Channel 70 Sauelch level

Set the squelch level on Channel 70. The transceiver has 11 squelch levels between 1 (loose squelch), 10 (tight squelch) and 'Open' (squelch is completely open).

- 1) Push [MENU].
- 2 Select "CH 70 SQL Level," then push [ENT].

(DSC Settings > CH 70 SQL Level)

Rotate

(A)

CH/ENT

Push

ENT

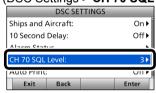

(3) Adjust the squelch level until the noise just disappears.

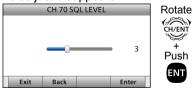

4 Push [MENU] to return to the Main screen.

#### **♦ Auto Print**

Select whether or not to enable the Automatic Print Out function when a DSC call is received.

The received DSC call content is printed out if a printer is connected to the transceiver.

- 1 Push [MENU].
- ② Select "Auto Print," then push [ENT]. (DSC Settings > Auto Print)

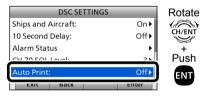

- ③ Select the desired option, then push [ENT].
  - On: The received DSC call content is printed out.
  - Off: The received DSC call content is not printed out. (Default)
- 4 Push [MENU] to return to the Main screen.

#### ♦ DSC Loop Test

The DSC loop test function sends transmit DSC signals to the receive AF circuit to compare and check the TX and RX signals at the AF level.

- 1) Push [MENU].
- ② Select "DSC Loop Test," then push [ENT].

(DSC Settings > DSC Loop Test)

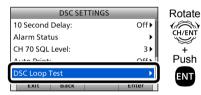

3 Push [ENT] to start the DSC loop test.

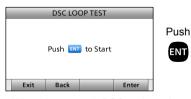

 When the transmit DSC and receive DSC signals are matched, "OK" is displayed. 4 Push [MENU] to return to the Main screen.

## 9 MENU ITEMS

## ■ Menu items

The Menu screen is constructed in a tree structure. (p. 10)

See page 12 to enter the Menu screen.

The following items are described in each section. Refer to the specified pages for details.

- ♦ Compose Distress (p. 36)
- **♦ Compose Non-Distress** 
  - Individual call (p. 48)
  - All Ships (p. 51)
  - Group (p. 52)
  - Position (p. 53)
  - Test (p. 56)
  - Medical Transports (p. 58)
  - Ships and Aircraft (p. 59)
- ♦ Compose DROBOSE (p. 42)
- **♦ DSC Log (pp. 69, 70)**
- **♦ BAM List (p. 24)**
- ♦ DSC Settings (p. 77)

#### ♦ Radio Settings

| item           | item Ref. |              | Ref.  |
|----------------|-----------|--------------|-------|
| Scan Type      | p. 83     | Call Channel | p. 83 |
| Scan Timer     | p. 83     | FAV on MIC   | p. 84 |
| Dual/Tri-Watch | p. 83     | FAV Settings | p. 76 |

#### **♦** Configuration

| item             | Ref.  | item             | Ref.  |
|------------------|-------|------------------|-------|
| Key Beep         | p. 85 | BAM              | p. 88 |
| UTC Offset       | p. 85 | Function         | p. 88 |
| Inactivity Timer | p. 85 | Internal Speaker | p. 88 |
| Not DSC Related  | p. 85 | MIC Type         | p. 89 |
| DSC Related      | p. 86 | Software Version | p. 89 |
| Distress Related | p. 86 |                  |       |
| RT Related       | p. 86 |                  |       |
| NMEA Data Output | p. 87 |                  |       |
| DSC Data Output  | p. 87 |                  |       |
| POS Data Output  | p. 87 |                  |       |

## ■ Radio Settings

#### ♦ Scan Type

(Radio Settings > Scan Type)

Select the desired Scan type to locate signals. (p. 27)

- Normal Scan: Sequentially searches all Favorite channels.
- Priority Scan: Sequentially searches all Favorite channels, while also monitoring Channel 16. (Default)

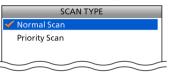

#### ♦ Scan Timer

(Radio Settings > Scan Timer)

Turn the Scan Resume timer ON or OFF.

- On: When a signal is detected on a channel, the scan pauses for 5 seconds, and then resumes.
   If the signal disappears in less than 5 seconds, the scan immediately resumes.
- Off: When a signal is detected on a channel, the scan pauses until the signal disappears, and then resumes. (Default)

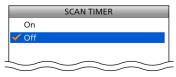

#### ♦ Dual/Tri-Watch

(Radio Settings > Dual/Tri-Watch)

Select the desired watch type. (p. 28)

- Dualwatch: The transceiver monitors Channel 16, while listening or talking on another channel. (Default)
- Tri-watch: The transceiver monitors Channel 16 and the Call channel, while listening or talking on another channel.

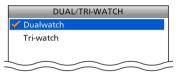

#### ♦ Call Channel

(Radio Settings > Call Channel)

You can set the Call channel with your most often-used channel for quick recall. (p. 14) (Default: Channel 16)

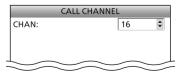

## 9 MENU ITEMS

■ Radio Settings (Continued)

#### **♦ FAV on MIC**

(Radio Settings > FAV on MIC)

Turn the FAV on MIC function ON or OFF.

- On: Pushing [▲] or [▼] on the supplied microphone scrolls up and down through only the Favorite channels. (Default)
- Off: Pushing [▲] or [▼] on the supplied microphone scrolls up and down through all channels.

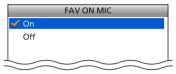

#### **♦ FAV Settings**

(Radio Settings > FAV Settings)

Set the Favorite channel settings.

- Set All Channels: Sets all channels as Favorite channels.
- Clear All Channels: Clears all Favorite channels.
- Set Default: Returns to the default setting.

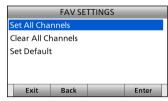

## **■** Configuration

#### **♦ Key Beep**

(Configuration > Key Beep)

Turn the Key Beep function ON or OFF.

- On: Sounds a beep when pushing a key. (Default)
- Off: Does not sound a beep when pushing a key for silent operation.

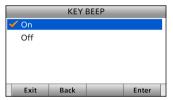

#### ♦ UTC Offset

(Configuration > UTC Offset)

Set the offset time between UTC (Universal Time Coordinated) and your local time to between –14:00 and +14:00 (in 1 minute steps). (Default: 00:00)

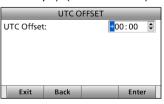

#### ♦ Inactivity Timer

(Configuration > Inactivity Timer)

Set the inactivity timer to between 1 and 15 minutes (in 1 minute steps) or OFF.

The count down alarm sounds 10 seconds before the Inactive timer activates.

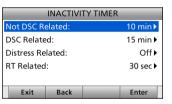

#### Not DSC Related

(Configuration > Inactivity Timer > **Not DSC Related**)
The transceiver automatically returns to the Main screen if no key is pushed for this set time period. (Default: 10 min)
This setting is for when the LCD displays a screen that is not related to DSC screen other than the Main screen.

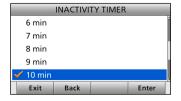

## 9 MENU ITEMS

- Configuration
- ♦ Inactivity Timer (Continued)
- DSC Related

(Configuration > Inactivity Timer > DSC Related)

The transceiver automatically returns to the Main screen if no key is pushed for this set time period. (Default: 15 min) This setting is for when the LCD displays a screen that is related to DSC.

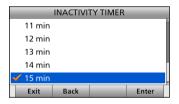

#### Distress Related

(Configuration > Inactivity Timer > **Distress Related**)

The transceiver automatically returns to the Main screen if no key is pushed for this set time period. (Default: Off) This setting is for when the LCD displays a screen that is related to a Distress call.

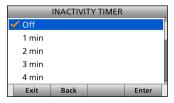

#### RT Related

(Configuration > Inactivity Timer > RT Related)

The transceiver automatically returns to the standby mode if you push no key for this set time period. (Default: 30 sec) This setting is for when the transceiver is in the Radio Telephone mode.

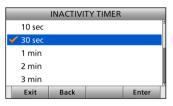

#### **♦ NMEA Data Output**

(Configuration > **NMEA Data Output**) Set the NMEA 0183 Output functions.

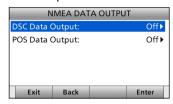

#### DSC Data Output

(Configuration > NMEA Data Output > **DSC Data Output**) Select an option for the DSC Data Output function. When receiving a DSC call, the transceiver outputs the NMEA sentences (DSC and DSE) from the NMEA 0183 output port to an external device.

- All Stations: Outputs the NMEA sentences.
- Station List: Outputs the NMEA sentences when you receive a call from the station whose address is entered in your Individual ID list.
- Off: Does not output the NMEA sentences. (Default)

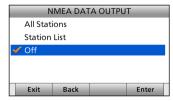

#### POS Data Output

(Configuration > NMEA Data Output > **POS Data Output**) Select whether or not to output your position data from the NMEA 0183 output port.

- On: Outputs the position data.
- Off: Does not output the position data. (Default)

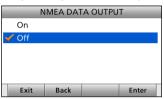

## 9 MENU ITEMS

■ Configuration (Continued)

#### **♦ BAM**

(Configuration > **BAM**)
Set the BAM function.

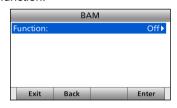

#### Function

(Configuration > BAM > Function)

Select whether or not to use the Bridge Alert Management (BAM) function. (p. 20)

- On: Turns ON the BAM function.
- Off: Turns OFF the BAM function. (Default)

You cannot receive alerts related to the BAM function. The BAM List is not displayed in the Menu screen.

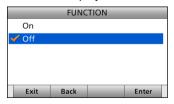

#### **♦ Internal Speaker**

(Configuration > Internal Speaker)

Turn the internal speaker ON or OFF.

When you want to mute the internal speaker, select "Off." An external speaker must be connected when "Off" is selected, otherwise you will not hear any received communication audio.

- On: Turns ON the internal speaker. (Turns OFF an external speaker if connected.) (Default)
- Off: Turns OFF the internal speaker. (Turns ON an external speaker if connected.)

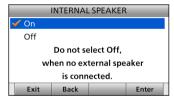

#### **♦ MIC Type**

(Configuration > MIC Type)

Select the desired microphone type.

- HM-214V: To use the supplied microphone. (Default)
- HS-98: To use the optional handset.

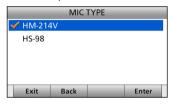

#### IMPORTANT: When using the optional HS-98.

First set this item to "HS-98." Then, turn OFF the transceiver, and connect the HS-98. (p. 96) After turning ON the transceiver again, you can use the HS-98.

• If this item is set to "HM-214V," and when the HS-98 is

 If this item is set to "HM-214V," and when the HS-98 is connected, the transceiver's keys are disabled.

#### **♦ Software Version**

This item displays the transceiver's software version number.

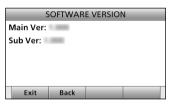

## ■ Connections

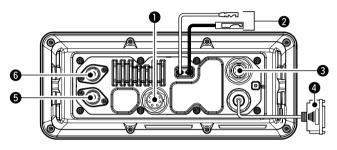

#### **1** NMEA 0183 CONNECTORS

Use the supplied accessory connector for connection. See page 93 for details.

- → Connects to IEC61162-1 Out lines of a PC or IEC61162-1 sentence format DSC or DSE compatible navigation equipment, to receive position data from other ships.
- Connects to IEC61162-1 In lines of a GPS receiver for position data.
  - A GPS receiver compatible with IEC61162-1 format RMC, GGA, GNS, or GLL and VTG sentences is required. Ask your dealer about suitable GPS receivers.
- Connects to IEC61162-1 In/Out lines of the CAM system to send the transceiver's BAM information to the CAM system.

Remote alarm output -IEC61162-1 IN (+) -IEC61162-1 IN (-) -

GND

− Remote alarm input/CLONE − IEC61162-1 OUT (+) − IEC61162-1 OUT (−)

Transceiver's rear panel view

#### Remote alarm output terminal

- 4 V DC\*
- Maximum 10 mA\*
- \*When the external equipment is connected between this terminal and the GND terminal.

When DSC call that is related to "Distress" as described below is received, 4 V DC is output and the key backlight blinks.

- · Distress call
- · Distress acknowledgement
- Distress Relay call
- · Distress Relay acknowledgement
- Distress Cancel call
- · DSC call whose category is "Distress"

#### Remote alarm input terminal

When this terminal shorts to the GND terminal, the transceiver sends the Distress call.

This terminal can be used as an external distress switch.

#### **2** DC POWER CONNECTOR

Connects the PS-310 with the DC power cable of the PS-310. (p. 94)

**CAUTION:** After connecting the DC power cable, cover the connector with a tape, as shown below, to prevent water seeping into the connection.

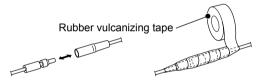

#### **3** EXTERNAL SPEAKER/VDR CONNECTOR

Connects to a voice recorder or an external speaker. Use the supplied accessory connector for connection. See page 93 for details.

 Lead: Thicker than 0.75 sq mm, Length: Shorter than 1.5 m is recommended.

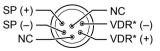

\*VDR: Voyage Data Recorder

Transceiver's rear panel view

#### 4 D-SUB 25-PIN

Connects to a printer (IBM® centronics or compatible) to print out the received DSC call contents.

**5 ANTENNA CONNECTOR** (to receive on Channel 70)

#### **6** ANTENNA CONNECTOR

Connects to a marine VHF antenna with a PL-259 connector.

**CAUTION: DO NOT** transmit without an antenna.

#### ♦ IEC61162-1 In/Out lines' specifications

| PIN                | SPECIFICATIONS                  |
|--------------------|---------------------------------|
| IEC61162-1 OUT (+) | Output level: 5 V/40 mA maximum |
| IEC61162-1 OUT (-) | (RS-422 balanced type)          |
| IEC61162-1 IN (+)  | Input level: Less than 2 mA     |
| IEC61162-1 IN (-)  | (at 2 V applied)                |

#### ■ Connections (Continued)

#### **♦ Software maintenance**

The Icom customer support center provides the firmware file for the transceiver's maintenance. You can update the transceiver's firmware through a PC.

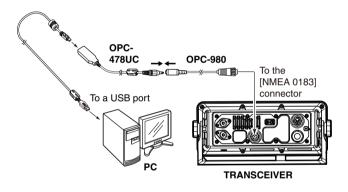

## ■ Antenna

A key element in the performance of any communication system is the antenna. Ask your dealer about antennas and the best place to mount them.

## **■** Fuse replacement

One fuse is installed in the supplied DC power cable. If the fuse blows, track down the source of the problem, repair it, and replace the damaged fuse with a new one of the proper rating.

Fuse rating: 10 A

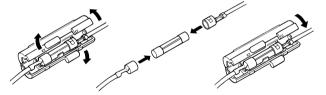

## **■** Cleaning

If the transceiver becomes dusty or dirty, wipe it clean with a soft, dry cloth.

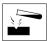

**DO NOT** use harsh solvents such as Benzine or alcohol, as they will damage transceiver surfaces.

## ■ Supplied accessories

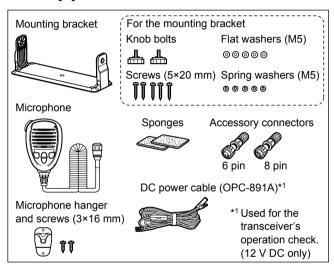

#### The following items are sold as a set with the GM600.

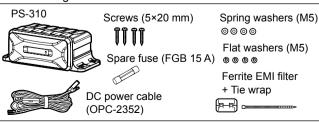

#### ♦ Accessory connectors set up

The accessory connectors are used on the accessory cables to connect the NMEA 0183 CONNECTORS or the EXTERNAL SPEAKER/VDR CONNECTOR. (pp. 90, 91)

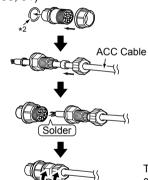

These illustrations are for the 8-pin connector.

<sup>\*2</sup> Be sure to set this ring to keep the waterproof capability.

## **■** Power source connections

#### ♦ Connecting to the DC power source through the PS-310

To operate the GM600, you must connect it to a 12 or 24 volt DC power source through the PS-310 DC-DC POWER SUPPLY, sold as a set with the GM600.

The PS-310 converts the input voltage from the 12 or 24 volt DC power source, then provides stable 12.6 V DC, 5.5 A of continuous power to the transceiver.

Select the appropriate version for your vessel power system.

#### • PS-310

| Version | Input voltage     | Output voltage |
|---------|-------------------|----------------|
| #01     | 21.6 to 31.2 V DC | 12.6 V DC      |
| #02     | 10.8 to 15.6 V DC | 12.6 V DC      |

#### **CAUTION:**

Before connecting the DC power cable, confirm the transceiver is OFF, and the DC power cable polarity is correct.

- · Red: positive + terminal
- · Black: negative terminal

**BE SURE** to connect only the DC power cable from the PS-310, and DO NOT extend the cable length.

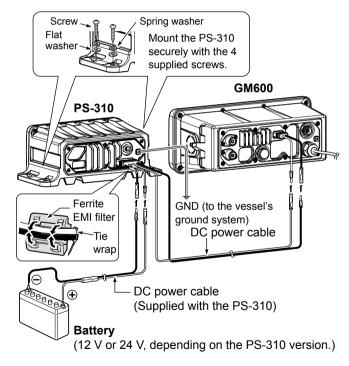

## ■ Mounting the transceiver

The supplied universal mounting bracket with your transceiver enables overhead or flat mounting.

- Mount the transceiver securely with the 4 supplied screws (M5 × 20) to a surface that is more than 10 mm thick and can support more than 5 kg.
- Mount the transceiver so its face is at 90° to your line of sight when operating.

**CAUTION:** Keep the transceiver and microphone at least 1 meter away from your vessel's magnetic navigation compass.

#### NOTE:

- Check the installation angle; the function display may not be easy to read at some angles.
- When mounting the transceiver on the place that is prone to strong vibration, use the supplied sponges between the transceiver and mounting bracket to reduce the effect of the vibration.

# \*Sponges reduce the vibration effects. See NOTE to the left. These screws are shown as only a mounting example.

These screws are shown as only a mounting example.
 Not supplied accessories.

## ■ Handset (HS-98)

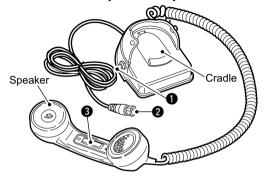

#### **IMPORTANT: When using the optional HS-98**

First set the "MIC Type" item to "HS-98." (p. 89) Then, turn OFF the transceiver, and connect the HS-98. After turning ON the transceiver again, you can use the HS-98.

#### **♦** Connection

Insert the connector into the [MIC CONNECTOR] on the front panel, and tighten the cable nut, as shown below.

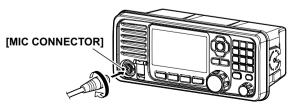

#### **1** SPEAKER SWITCH

#### When the switch is set to the " $\square$ " position:

You can hear the received audio from the internal or external speaker.\*

#### When the switch is set to the " $\Sigma$ " position:

Mutes the internal or external speaker\* output.

You can hear the received audio from the handset.
 Put the handset into the cradle to output the received audio from the internal or external speaker.\*

| HS       | -98            | The received audio is heard from:      |       |  |  |
|----------|----------------|----------------------------------------|-------|--|--|
| Status   | Speaker switch | GM600<br>internal or external speaker* | HS-98 |  |  |
| On head  | $\square$      | Yes                                    | Yes   |  |  |
| On hook  | ¥              | Yes                                    | No    |  |  |
| Off book | $\Box$         | Yes                                    | Yes   |  |  |
| Off hook | ¥              | No                                     | Yes   |  |  |

<sup>\*</sup> Depending on the Internal Speaker setting. (p. 88)

#### HANDSET CONNECTOR

Insert the connector into the [MIC CONNECTOR] on the front panel.

#### 3 PTT SWITCH [PTT]

Hold down to transmit, release to receive.

## 10

# 11

## SPECIFICATIONS AND OPTIONS

## ■ Specifications

This specification is described when the GM600 is used with the PS-310 DC-DC POWER SUPPLY.

All stated specifications are subject to change without notice or obligation.

#### ♦ General

• Frequency coverage: TX 156.025 ~ 161.600 MHz

RX 156.300 ~ 162.000 MHz 156.525 MHz (CH70/DSC)

• Mode: FM (16K0G3E), DSC (16K0G2B)

• Operating temp. range: -15°C to +55°C

 Current drain (at 24 V): TX high (25 W) 3.3 A Maximum audio 2.0 A

• Power supply requirement: 12/24 V DC (negative ground)

PS-310 Input voltage: 21.6 to 31.2 V (#01) 10.8 to 15.6 V (#02)

Frequency error: ±0.5 kHz (-15°C to +55°C)
 Antenna impedance: 50 Ω nominal (Unbalanced)

· Dimensions (Projections not included):

GM600: 263 (W)  $\times$  110 (H)  $\times$  109.4 (D) mm PS-310: 216 (W)  $\times$  79 (H)  $\times$  125 (D) mm

· Weight (approximately):

GM600: 1.6 kg PS-310: 930 g • BAM function type: P

#### ♦ Transmitter

• Output power: 25 W or 1 W

Modulation system: Variable reactance frequency modulation

• Max. frequency deviation: ±5.0 kHz

Spurious emissions: Less than 0.25 µW
 Adjacent channel power: More than 70 dB
 Audio harmonic distortion: Less than 10%

(at 1 kHz, 60% deviation)

Residual modulation: More than 40 dB

• Audio frequency response: +1 to -3 dB of 6 dB/octave range from

300 Hz to 3000 Hz

#### ♦ Receiver

• Receive system: Double conversion superheterodyne

Sensitivity:

FM:  $-7 \text{ dB}\mu \text{ emf (typical) (20 dB SINAD)}$ DSC (CH70):  $-7 \text{ dB}\mu \text{ emf (typical) (1% BER)}$ 

• Squelch sensitivity: Less than –2 dBµ • Intermodulation: More than 75 dB

More than 73 dBµ emf (CH70/DSC)

Spurious response: More than 75 dB

More than 73 dBµ emf (CH70/DSC)

• Adjacent channel selectivity: More than 75 dB

More than 73 dBµ emf (CH70/DSC)

Audio output power (at 10% distortion):

Internal: More than 3.5 W\*

\*More than 2 W if an external speaker (4 Ω)

is connected.

External: More than 10 W with 4  $\Omega$  load

Ham and noise: More than 40 dB

• Audio frequency response: +1 to -3 dB of -6 dB/octave range

from 300 Hz to 3000 Hz

## 11 SPECIFICATIONS AND OPTIONS

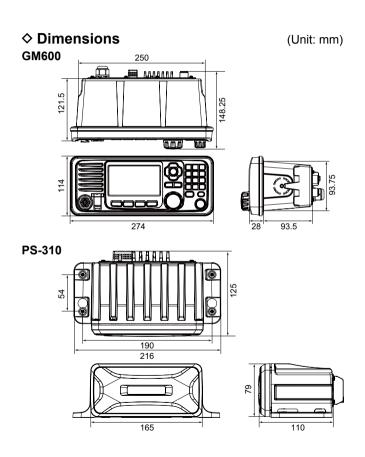

## ■ Options

PS-310 DC-DC POWER SUPPLY
 Provides stable 12.6 V DC output converted from a DC power source.

| Version | Input voltage     | Output voltage |
|---------|-------------------|----------------|
| #01     | 21.6 to 31.2 V DC | 12.6 V DC      |
| #02     | 10.8 to 15.6 V DC | 12.6 V DC      |

• HS-98 HANDSET

Provides clear audio reception during offshore conditions and comes in handy for listening privacy on board.

Icom is not responsible for the destruction, damage to, or performance of any Icom or non-Icom equipment, if the malfunction is because of:

- Force majeure, including, but not limited to, fires, earthquakes, storms, floods, lightning, other natural disasters, disturbances, riots, war, or radioactive contamination.
- The use of Icom transceivers with any equipment that is not manufactured or approved by Icom.

# TROUBLESHOOTING 12

| PROBLEM                                       | POSSIBLE CAUSE                                                                                                    | SOLUTION                                                                                           | REF.          |
|-----------------------------------------------|----------------------------------------------------------------------------------------------------|----------------------------------------------------------------------------------------------------|---------------|
| The transceiver does not turn ON.             | Bad connection to the power supply.      Fuse blows.                                                                                                    | Check the connection to the transceiver<br>and power supply.      Description and then replace the | p. 94         |
|                                               | Fuse blows.                                                                                                    | Repair the problem, and then replace the fuse.                                                     | p. 92         |
| Little or no sound                            | Squelch level is set too high.                                                                                                    | • Set the squelch to the threshold point.                                                          | p. 15         |
| comes from the                                | Volume level is set too low.  The integral are already 0.55.                                                                                               | • Set the volume to a suitable level.                                                              | p. 15         |
| speaker.                                      | The internal speaker is OFF.                                                                                                    | Turn ON the internal speaker.                                                                      | p. 88         |
| You cannot transmit,                          | • Some channels are set for low power or                                                                                                    | Change channels.                                                                                   | pp. 13,       |
| or cannot select high                         | receive only by regulations.                                                                                                    | Duck [IIII Olds a sleet bink a succe                                                               | 101           |
| power.                                        | The output power is set to low.                                                                                                    | Push [HI/LO] to select high power.                                                                 | p. 15         |
| Scan does not start.                          | More than 2 favorite channels are not set.                                                                                                    | Set the desired channels as Favorite channels.                                                     | pp. 27,<br>84 |
| No beep sounds.                               | The Key Beep function is OFF.                                                                                                    | Turn ON the Key Beep function.                                                                     | p. 85         |
| The Main screen is not displayed at power ON. | • MMSI (DSC self ID) code is not set.                                                                                                    | • Set the MMSI (DSC self ID) code.                                                                 | p. 9          |
| Individual or Group ID cannot be set.         | • The entered ID code is incorrect. First digit must be set to between '1' and '9' for the Individual ID. First digit must be set to '0' for the Group ID. | • Enter a correct ID code.                                                                         | pp. 29,<br>30 |
| "??" blinks instead of the position and time. | <ul><li>4 hours have passed after you manually entered the position.</li><li>The GPS position is invalid.</li></ul>                                        | • Enter the position.                                                                              | p. 31         |

## 12 TROUBLESHOOTING

| PROBLEM                                                                                                    | POSSIBLE CAUSE                                                                                   | SOLUTION                                                            | REF.           |
|----------------------------------------------------------------------------------------------------|--------------------------------------------------------------------------------------------------|---------------------------------------------------------------------|----------------|
| "NO POSITION" and "NO TIME" are displayed instead of the position and time.                                          | A GPS receiver is not correctly connected. The position and time have not been manually entered. | Check the GPS receiver connection.     Enter the position and time. | p. 90<br>p. 31 |
| Sensitivity is too low, and only strong signals can be heard.                                                        | The antenna is defective or the coaxial cable connector is shorted or cut.                       | Repair the problem and then reconnect to<br>the antenna connector.  | pp. 90,<br>91  |
| The communication cannot be established.                                                                             | • The antenna is defective or the coaxial cable connector is shorted or cut.                     | Repair the problem and then reconnect to<br>the antenna connector.  | pp. 90,<br>91  |
| The received DSC call content is not printed out.                                                                    | • The printer is not correctly connected, or the paper is exhausted.                             | Check the printer connection or paper.                              | pp. 90,<br>91  |
| The Voyage Data has not been recorded.                                                                               | •The Voyage Data Recorder (VDR) is not correctly connected.                                      | Check the VDR connection.                                           | pp. 90,<br>91  |
| The transceiver is locked up, and does not respond.                                                                  | A software error has occured.                                                                    | •Turn OFF the DC power source, and then turn it ON again.           | p. 94          |
| The transceiver does not work.                                                                                       | •The transceiver's Phase Lock Loop is unlocked.                                                  | Contact your dealer.                                                |                |
| An alert is not received. (An icon such as " " is not displayed in the information area and/or on the popup screen.) | The BAM function is turned OFF by default.                                                       | • Turn ON the BAM function.                                         | pp. 20,<br>88  |

#### International channels

| СН               | Frequency (MHz) |         | z) CH Frequency (MHz) |          | СН      | Frequency (MHz) |          | СН      | Frequen | cy (MHz) | СН      | Frequen | cy (MHz) |         |
|------------------|-----------------|---------|-----------------------|----------|---------|-----------------|----------|---------|---------|----------|---------|---------|----------|---------|
| СП               | Transmit        | Receive | СП                    | Transmit | Receive | СП              | Transmit | Receive | СП      | Transmit | Receive | СП      | Transmit | Receive |
| 01               | 156.050         | 160.650 | 16                    | 156.800  | 156.800 | 62              | 156.125  | 160.725 | 77      | 156.875  | 156.875 | 1019    | 156.950  | 156.950 |
| 02               | 156.100         | 160.700 | 17 <sup>*1</sup>      | 156.850  | 156.850 | 63              | 156.175  | 160.775 | 78      | 156.925  | 161.525 | 1020    | 157.000  | 157.000 |
| 03               | 156.150         | 160.750 | 18                    | 156.900  | 161.500 | 64              | 156.225  | 160.825 | 79      | 156.975  | 161.575 | 1078    | 156.925  | 156.925 |
| 04               | 156.200         | 160.800 | 19                    | 156.950  | 161.550 | 65              | 156.275  | 160.875 | 80      | 157.025  | 161.625 | 1079    | 156.975  | 156.975 |
| 05               | 156.250         | 160.850 | 20                    | 157.000  | 161.600 | 66              | 156.325  | 160.925 | 81      | 157.075  | 161.675 | 2019    | 161.550  | 161.550 |
| 06               | 156.300         | 156.300 | 21                    | 157.050  | 161.650 | 67              | 156.375  | 156.375 | 82      | 157.125  | 161.725 | 2020    | 161.600  | 161.600 |
| 07               | 156.350         | 160.950 | 22                    | 157.100  | 161.700 | 68              | 156.425  | 156.425 | 83      | 157.175  | 161.775 | 2078    | 161.525  | 161.525 |
| 80               | 156.400         | 156.400 | 23                    | 157.150  | 161.750 | 69              | 156.475  | 156.475 | 84      | 157.225  | 161.825 | 2079    | 161.575  | 161.575 |
| 09               | 156.450         | 156.450 | 24                    | 157.200  | 161.800 | 70*2            | 156.525  | 156.525 | 85      | 157.275  | 161.875 |         |          |         |
| 10               | 156.500         | 156.500 | 25                    | 157.250  | 161.850 | 71              | 156.575  | 156.575 | 86      | 157.325  | 161.925 |         |          |         |
| 11               | 156.550         | 156.550 | 26                    | 157.300  | 161.900 | 72              | 156.625  | 156.625 | 87      | 157.375  | 157.375 |         |          |         |
| 12               | 156.600         | 156.600 | 27                    | 157.350  | 161.950 | 73              | 156.675  | 156.675 | 88      | 157.425  | 157.425 |         |          |         |
| 13               | 156.650         | 156.650 | 28                    | 157.400  | 162.000 | 74              | 156.725  | 156.725 |         |          | -       |         |          |         |
| 14               | 156.700         | 156.700 | 60                    | 156.025  | 160.625 | 75*3            | 156.775  | 156.775 |         |          |         |         |          |         |
| 15 <sup>*1</sup> | 156.750         | 156.750 | 61                    | 156.075  | 160.675 | 76*3            | 156.825  | 156.825 |         |          |         |         |          |         |

<sup>\*1</sup> Channels 15 and 17 may also be used for on-board communications provided the effective radiated power does not exceed 1 W, and subject to the national regulations of the administration concerned when these channels are used in its territorial waters.

<sup>\*2</sup> DSC operation only.

<sup>\*3</sup> The output power of channels 75 and 76 are limited to low power (1 W) only. The use of these channels should be restricted to navigation-related communications only, and all precautions should be taken to avoid harmful interference to channel 16, e.g. by means geographical separation.

# 14 DIGITAL INTERFACE (IEC61162-1)

## **■ I/O Sentences**

**♦ Version number** 

IEC61162-1 Ed.5(2016-08)

♦ Input sentences (IEC61162-1)

RMC, GGA, GNS, GLL, and VTG

- **♦ Input sentence description**
- RMC—Recommended minimum specific GNSS data

 $\frac{\text{S**RMC}}{1}, \frac{\text{hhmmss.ss}}{2}, \frac{\text{A}}{3}, \frac{\text{IIII.II}}{4}, \frac{\text{a}}{5}, \frac{\text{yyyyy.yy}}{6}, \frac{\text{a}}{7}, \frac{\text{x.x}}{8}, \frac{\text{ddmmyy}}{9}, \frac{\text{x.x}}{10}, \frac{\text{a}}{11}, \frac{\text{a}}{12}, \frac{\text{a}}{13}$ 

| 1 | UTC of position fix (000000.00 to 235959.99)         | 8  | Course over ground, degrees true (0.0 to 360.0)                                                                          |
|---|------------------------------------------------------|----|----------------------------------------------------------------------------------------------------|
| 2 | Status (A=data valid, V=navigation receiver warning) | 9  | Date (010100 to 311249)                                                                                                  |
| 3 | Latitude (0000.0000 to 9000.0000)                    | 10 | Magnetic variation, degrees (no use)                                                                                     |
| 4 | N/S                                                  | 11 | E/W                                                                                                    |
| 5 | Longitude (00000.0000 to 18000.0000)                 | 12 | Mode indicator (A=Autonomous, D=Differential, F=Float RTK, N=No fix, P=Precise, R=Real Time Kinematic, S=Simulator mode) |
| 6 | E/W                                                  | 13 | Navigational status indicator (no use)                                                                                   |
| 7 | Speed over ground, knots (0.0 to 100.0)              |    |                                                                                                    |

• GGA—Global positioning system (GPS) fix data

 $\$^{**}GGA, \underbrace{hhmmss.ss}_{1}, \underbrace{IIII.II}_{2}, \underbrace{a}_{3}, \underbrace{yyyyy.yy}_{4}, \underbrace{a}_{5}, \underbrace{x.x}_{6}, \underbrace{x.x}_{7}, \underbrace{x.x}_{8}, \underbrace{x.x}_{9}, \underbrace{M}_{10}, \underbrace{x.x}_{11}, \underbrace{M}_{12}, \underbrace{x.x}_{13}, \underbrace{xxxx}^{*}hh < CR > < LF > \underbrace{CR > 1}_{11}$ 

| 1 | UTC of position (000000.00 to 235959.99) | 8  | Horizontal dilution of precision (no use)           |  |  |
|---|------------------------------------------|----|-----------------------------------------------------|--|--|
| 2 | Latitude (0000.0000 to 9000.0000)        | 9  | Antenna altitude above/below mean sealevel (no use) |  |  |
| 3 | N/S                                      | 10 | Unit M                                              |  |  |
| 4 | Longitude (00000.0000 to 18000.0000)     | 11 | Geoidal separation (no use)                         |  |  |
| 5 | E/W                                      | 12 | Unit M                                              |  |  |
| 6 | GPS quality indicator (1 to 5)           | 13 | Age of differential GPS data (no use)               |  |  |
| 7 | Number of satellites in use (no use)     | 14 | Differential reference station ID (no use)          |  |  |

#### • GNS-GNSS fix data

 $\$^{**}\text{GNS}, \underbrace{\text{hhmmss.ss}}_{1}, \underbrace{\text{IIII.II}}_{2}, \underbrace{a.}_{3}, \underbrace{\text{yyyy.yy}}_{4}, \underbrace{a.}_{5}, \underbrace{\text{c--c}}_{6}, \underbrace{\text{xx}}_{7}, \underbrace{\text{x.x}}_{8}, \underbrace{\text{x.x}}_{9}, \underbrace{\text{x.x}}_{10}, \underbrace{\text{x.x}}_{11}, \underbrace{\text{x.x}}_{12}, \underbrace{\text{a}^*\text{hh} < \text{CR}}_{13} < \text{CR}_{13} < \text{CR$ 

| 1 | UTC of position (000000.00 to 235959.99)                                                                                 | 8  | HDOP (no use)                              |
|---|----------------------------------------------------------------------------------------------------|----|--------------------------------------------|
| 2 | Latitude (0000.0000 to 9000.0000)                                                                                        | 9  | Antenna altitude, meters (no use)          |
| 3 | N/S                                                                                                    | 10 | Geoidal separation (no use)                |
| 4 | Longitude (00000.0000 to 18000.0000)                                                                                     | 11 | Age of differential data (no use)          |
| 5 | E/W                                                                                                    | 12 | Differential reference station ID (no use) |
| 6 | Mode indicator (N=No fix, A=Autonomous, D=Differential, P=Precise, R=Real Time Kinematic, F=Float RTK, S=Simulator mode) | 13 | Navigational status indicator (no use)     |
| _ | Total number of satellites in use (no use)                                                                               |    |                                            |

#### • GLL—Geographic position - Latitude/longitude

\$\*\*GLL, <u>IIII.II</u>, <u>a</u>, <u>yyyyy.yy</u>, <u>a</u>, <u>hhmmss.ss</u>, <u>a</u>, <u>x</u>\*hh<CR><LF>

| 1 | Latitude (0000.0000 to 9000.0000)    | 5   | UTC of position (000000.00 to 235959.99)                                  |
|---|--------------------------------------|-----|---------------------------------------------------------------------------|
| 2 | N/S                                  | 6   | Status (A=data valid V=data invalid)                                      |
| 3 | Longitude (00000.0000 to 18000.0000) | 1 / | Mode indicator (A=Autonomous, D=Differential, N=No fix, S=Simulator mode) |
| 4 | E/W                                  |     |                                                                           |

#### • VTG—Course over ground and ground speed

 $\$^{**} \mathsf{VTG}, \, \underline{x.x}, \, \underline{T}, \, \underline{x.x}, \, \underline{M}, \, \underline{x.x}, \, \underline{N}, \, \underline{x.x}, \, \underline{K}, \, \underline{a}^* \mathsf{hh} \mathsf{CR} \mathsf{CR} \mathsf{CF} \mathsf{>} \mathsf{LF} \mathsf{>}$ 

| 1 | Course over ground, degrees true (0.0 to 360.0) | 6 | Unit N                                                                                                    |
|---|-------------------------------------------------|---|----------------------------------------------------------------------------------------------------|
| _ | Unit T                                          | 7 | Speed over ground, km/h (no use)                                                                                     |
| 3 | Course over ground, degrees magnetic (no use)   | 8 | Unit K                                                                                                    |
| 7 | Unit M                                          | ۵ | Mode indicator (A=Autonomous, D=Differential, E=Estimated, M=Manual input, P=Precise, S=Simulator, N=Data not valid) |
|   | OTHE W                                          | 9 | M=Manual input, P=Precise, S=Simulator, N=Data not valid)                                                            |
| 5 | Speed over ground, knots (0.0 to 100.0)         |   |                                                                                                    |

■ I/O Sentences (Continued)

#### ♦ Output sentences (IEC61162-1)

DSC and DSE

#### **♦ Output interval**

DSC, DSE: Irregular output (Output immediately after receiving a DSC call.)

#### **♦ Output sentence description**

#### • DSC—Digital selective calling information

 $\$\text{CDDSC}, \underbrace{xx}_{1}, \underbrace{xxxxxxxxxx}_{2}, \underbrace{xx}_{3}, \underbrace{xx}_{4}, \underbrace{xx}_{5}, \underbrace{x.x}_{6}, \underbrace{x.x}_{7}, \underbrace{xxxxxxxxxx}_{8}, \underbrace{xx}_{9}, \underbrace{a}_{10}, \underbrace{a}_{11}, \underbrace{a}^*\text{hh}<\text{CR}><\text{LF}>$ 

| 1 | Format specifier (2 digits)                                | 7  | Time or Telephone Number (Maximum 16 digits)                                               |
|---|------------------------------------------------------------|----|--------------------------------------------------------------------------------------------|
| 2 | Address (10 digits)                                        | 8  | MMSI of ship in distress (10 digits or NULL)                                               |
| 3 | Category (2 digits or NULL)                                | 9  | Nature of distress (2 digits or NULL)                                                      |
| 4 | Nature of distress or first telecommand (2 digits or NULL) | 10 | Acknowledgement (R=Acknowledge request,<br>B=Acknowledgement, S=Neither (end of sequence)) |
| 5 | Type of communication or second telecommand (2 digits)     | 11 | Expansion indicator (E or NULL)                                                            |
| 6 | Position or Channel/frequency (Maximum 16 digits)          |    |                                                                                            |

#### • DSE—Expanded digital selective calling

\$CDDSE,  $\underline{x}$ ,  $\underline{x}$ ,  $\underline{a}$ ,  $\underline{xxxxxxxxxxx}$ ,  $\underline{xx}$ ,  $\underline{c-c}$ ,  $\underline{-----}$ ,  $\underline{xx}$ ,  $\underline{c--c}$ \*hh<CR><LF>

| 1 | Total number of sentences (fixed value)    | 6 | Data set '1' (code field, Enhanced position resolution, Maximum 8 characters), NULL |
|---|--------------------------------------------|---|-------------------------------------------------------------------------------------|
| 2 | Sentence number (fixed value)              | 7 | Additional data sets*, NULL                                                         |
| 3 | Query/reply flag (fixed value A=Automatic) | 8 | Data set 'n' (NULL)*                                                                |
| 4 | Vessel MMSI (10 digits)                    | 9 | Data set 'n' (NULL)*                                                                |
| 5 | Data set '1' (code field, fixed value 00)  |   |                                                                                     |

<sup>\*</sup>This transceiver outputs only "Data set 1."

### **■ BAM Sentences**

#### **♦ Version number**

IEC61162-1 Ed.5(2016-08)

### ♦ Input sentences (IEC61162-1)

ACN and HBT

#### **♦ Input sentence description**

#### ACN—Alert command

-ACN, hhmmss.ss, aaa, x.x, x.x,

| 1 | Release time of the alert command (000000.00 to 235959.99, or NULL) | 4 | Alert Instance (1 to 999999, NULL*)                                                               |
|---|---------------------------------------------------------------------|---|---------------------------------------------------------------------------------------------------|
| 2 | Manufacture mnemonic code (NULL)                                    | 5 | Alert command (A=Acknowledge, Q=Request/Repeat information, O=Responsibility transfer, S=Silence) |
| 3 | Alert Identifier (Maximum 7 digits, 0=All alerts)                   | 6 | Sentence status flag (C)                                                                          |

<sup>\*</sup> Only when "Alert Identifier" is "0."

#### • HBT—Heartbeat supervision sentence

\$--HBT, 
$$\underline{x}.\underline{x}$$
,  $\underline{A}$ ,  $\underline{x}$ \*hh< $CR$ >

| 1 | Configured repeat interval              |
|---|-----------------------------------------|
| 2 | Equipment status (A=Yes, V=No)          |
| 3 | Sequential sentence identifier (0 to 9) |

■ BAM Sentences (Continued)

#### ♦ Output sentences (IEC61162-1)

ALC, ALF, and ARC

### **♦ Output interval**

ALC: 30 seconds

ALF: Irregular output (Output immediately when an alert occurs or the content of the sentence is changed.)

ARC: Irregular output (Output immediately when an ACN sentence cannot be accepted.)

#### **♦ Output sentence description**

#### • ALC—Cyclic alert list

 $-ALC, \underline{xx}, \underline{xx}, \underline{xx}, \underline{xx}, \underline{xx}, \underline{aaa}, \underline{x.x}, \underline{ax}, \underline{x.x}, \underline{x.x}, \underline{x.x}, \dots$ , aaa, x.x, x.x, x.x\*hh<CR><LF>

| 1 | Total number of sentences for this message (01 to 99) | 5 | Manufacturer mnemonic code (NULL) |
|---|-------------------------------------------------------|---|-----------------------------------|
| 2 | Sentence number (01 to 99)                            | 6 | Alert identifier                  |
| 3 | Sequential message identifier (00 to 99)              | 7 | Alert instance (1 to 999999)      |
| 4 | Number of alert entries                               | 8 | Revision counter (1 to 99)        |

#### ALF—Alert sentence

| 1 | Total number of ALF sentences for this message (1 to 2)                                                                                                    | 8  | Manufacturer mnemonic code (NULL)                                                                           |
|---|----------------------------------------------------------------------------------------------------|----|----------------------------------------------------------------------------------------------------|
| 2 | Sentence number (1 to 2)                                                                                                    | 9  | Alert identifier                                                                                            |
|   | Sequential message identifier (0 to 9)                                                                                                    | 10 | Alert instance (1 to 999999)                                                                                |
| 4 | Time of last change (000000.00 to 235959.99, or NULL)                                                                                                    | 11 | Revision counter (1 to 99)                                                                                  |
| 5 | Alert category (A=Category A, B*=Category B, C=Category C)                                                                                                    | 12 | Escalation counter (0 to 9)                                                                                 |
|   | Alert priority (E=Emergency Alarm, A=Alarm, W*=Warning, C*=Caution)                                                                                                    |    | Alert text (Two sentences are output for an alert. One is "Alert title," the other is "Alert description.") |
| 7 | Alert state (A=Active – unacknowledged, S=Active – silenced, N=Active – acknowledged or active, O=Active – responsibility transferred, U=Rectified – unacknowledged, V=Normal) |    |                                                                                                    |

<sup>\*</sup> The transceiver can output.

#### ARC—Alert command refused

 $\$--ARC, \, \underline{hhmmss.ss}, \, \underline{aaa}, \, \underline{x.x}, \, \underline{x.x}, \, \underline{c}^*hh < CR > < LF >$ 

| 1 1 | Release time of the Alert Command Refused (000000.00 to 235959.99, or NULL) | 4 | Alert Instance (1 to 999999)                                                                              |
|-----|-----------------------------------------------------------------------------|---|----------------------------------------------------------------------------------------------------|
| 2   | Manufacture mnemonic code (NULL)                                            | 5 | Refused alert command (A=Acknowledge, Q=Request/Repeat information, O=Responsibility transfer, S=Silence) |
| 3   | Alert Identifier                                                            |   |                                                                                                    |

# ■ Schematic diagram

#### ♦ IEC61162-1 In/Out lines

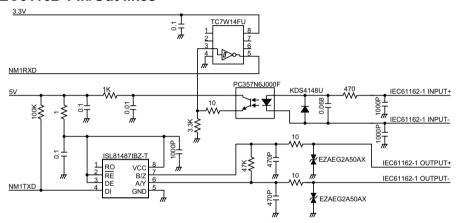

The input circuit is electricaly isolated by the PC357N6J000F.

### ■ Hardware version

The transceiver's hardware version is described on the serial number label, as shown to the right.

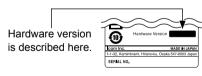

Serial number label

### **■** Software version

You can confirm the transceiver's software version in the Menu screen. See page 89 for details.

You can receive the following BAM alerts.

• See page 20 for details of the BAM function.

| ID                      | 3122                                                                                                    | 3122                                                                                                    | 3122                                                                                                    |
|-------------------------|----------------------------------------------------------------------------------------------------|----------------------------------------------------------------------------------------------------|----------------------------------------------------------------------------------------------------|
| Priority                | Warning                                                                                                    | Warning                                                                                                    | Warning                                                                                                    |
| Category                | В                                                                                                    | В                                                                                                    | В                                                                                                    |
| Acknowledge             | Yes                                                                                                    | Yes                                                                                                    | Yes                                                                                                    |
| Responsibility transfer | Yes                                                                                                    | Yes                                                                                                    | Yes                                                                                                    |
| Remove after rectified  | _                                                                                                    | _                                                                                                    | _                                                                                                    |
| Escalation properties   | Repeated as a warning after 90 seconds.                                                                                              | Repeated as a warning after 90 seconds.                                                                                                    | Repeated as a warning after 90 seconds.                                                                                                    |
| Alert title             | DISTRESS: RX                                                                                                    | DISTRESS: RELAY                                                                                                    | URGENCY: RX                                                                                                    |
| Alert description       | Type of message  MMSI code  Latitude  Longitude  Channel for the Voice Communication                                                 | <ul> <li>Type of message</li> <li>MMSI code</li> <li>Latitude</li> <li>Longitude</li> <li>Channel for the Voice<br/>Communication</li> </ul> | Type of message MMSI code Channel for the Voice Communication                                                                                                    |
| What to do              | Confirm the received DSC call.                                                                                                    | Confirm the received DSC call.                                                                                                    | Confirm the received DSC call.                                                                                                    |
| Reasons and conditions  | When the following DSC calls are received: Distress Call Distress ACK Distress Cancel The alert disappears when the message is read. | When the following DSC calls are received:     Distress Relay     Distress Relay ACK     The alert disappears when the message is read.      | When the following DSC calls are received:     All Ships Call     Medical Transports     Ships and Aircraft     Geographic Area Call     Individual Call     Individual ACK     Group Call     The alert disappears when the message is read. |

| ID                      | 3122                                                                                                    | 3122                                                                                                    | 3123                                                                                                    |
|-------------------------|----------------------------------------------------------------------------------------------------|----------------------------------------------------------------------------------------------------|----------------------------------------------------------------------------------------------------|
| Priority                | Warning                                                                                                    | Warning                                                                                                    | Caution                                                                                                    |
| Category                | В                                                                                                    | В                                                                                                    | В                                                                                                    |
| Acknowledge             | Yes                                                                                                    | Yes                                                                                                    | _                                                                                                    |
| Responsibility transfer | Yes                                                                                                    | Yes                                                                                                    | _                                                                                                    |
| Remove after rectified  | _                                                                                                    | _                                                                                                    | _                                                                                                    |
| Escalation properties   | Repeated as a warning after 90 seconds.                                                                                                    | Repeated as a warning after 90 seconds.                                                                                                    | _                                                                                                    |
| Alert title             | URGENCY: RX                                                                                                    | URGENCY: RX                                                                                                    | SAFETY: COM     ROUTINE: COM                                                                                                    |
| Alert description       | Type of message MMSI code                                                                                                    | Type of message  MMSI code  Latitude  Longitude                                                                                                    | Type of message MMSI code Channel for the Voice Communication                                                                                                    |
| What to do              | Confirm the received DSC call.                                                                                                    | Confirm the received DSC call.                                                                                                    | Confirm the received DSC call.                                                                                                    |
| Reasons and conditions  | When the following DSC calls are received:     Position Request     Polling Request     Polling Reply     Test Call     Test ACK     The alert disappears when the message is read. | When the following DSC calls are received:     Position Reply     Position Report     Position Report Request     The alert disappears when the message is read. | When the following DSC calls are received:  All Ships Call  Medical Transports  Ships and Aircraft  Geographic Area Call  Individual Call  Individual ACK  Group Call  The alert disappears when the message is read. |

| ID                      | 3123                                                                                                    | 3123                                                                                                    | 3123                                                                                                    |
|-------------------------|----------------------------------------------------------------------------------------------------|----------------------------------------------------------------------------------------------------|----------------------------------------------------------------------------------------------------|
| Priority                | Caution                                                                                                    | Caution                                                                                                    | Caution                                                                                                    |
| Category                | В                                                                                                    | В                                                                                                    | В                                                                                                    |
| Acknowledge             | _                                                                                                    | _                                                                                                    | _                                                                                                    |
| Responsibility transfer | _                                                                                                    | _                                                                                                    | _                                                                                                    |
| Remove after rectified  | _                                                                                                    | _                                                                                                    | _                                                                                                    |
| Escalation properties   | _                                                                                                    | _                                                                                                    | _                                                                                                    |
| Alert title             | SAFETY: POS     ROUTINE: POS                                                                                       | SAFETY: POLL     ROUTINE: POLL                                                                                                    | • SAFETY: TEST • ROUTINE: TEST                                                                                           |
| Alert description       | Type of message MMSI code                                                                                          | Type of message MMSI code                                                                                                    | Type of message MMSI code                                                                                                |
| What to do              | Confirm the received DSC call.                                                                                     | Confirm the received DSC call.                                                                                                    | Confirm the received DSC call.                                                                                           |
| Reasons and conditions  | When the following DSC calls are received:     Position Request     The alert disappears when the message is read. | When the following DSC calls are received:     Polling Request     Polling Reply     The alert disappears when the message is read. | When the following DSC calls are received:     Test Call     Test ACK     The alert disappears when the message is read. |

| ID                      | 3123                                                                                                    | 3016                                                                                                    | 3013                                                                                                    |
|-------------------------|----------------------------------------------------------------------------------------------------|----------------------------------------------------------------------------------------------------|----------------------------------------------------------------------------------------------------|
| Priority                | Caution                                                                                                    | Caution                                                                                                    | Caution                                                                                                    |
| Category                | В                                                                                                    | В                                                                                                    | В                                                                                                    |
| Acknowledge             | _                                                                                                    | _                                                                                                    | _                                                                                                    |
| Responsibility transfer | _                                                                                                    | _                                                                                                    | _                                                                                                    |
| Remove after rectified  | _                                                                                                    | _                                                                                                    | _                                                                                                    |
| Escalation properties   | _                                                                                                    | _                                                                                                    | _                                                                                                    |
| Alert title             | • SAFETY: POS<br>• ROUTINE: POS                                                                                                    | SARPOSITION LOST                                                                                                    | DOUBTFUL POS                                                                                                    |
| Alert description       | Type of message MMSI code Latitude Longitude                                                                                                    | Manual entry required     When 4 hours have passed:     4hrs have elapsed. Manual entry required     When 23.5 hours have passed:     Position deleted. Manual entry required                                                                                                    | Update the position     When 23.5 hours have passed:     Position deleted. Update the position                                                                                                    |
| What to do              | Confirm the received DSC call.                                                                                                    | Manually update the position data.                                                                                                    | Update the position data.                                                                                                    |
| Reasons and conditions  | When the following DSC calls are received:     Position Reply     Position Report     Position Report Request     The alert disappears when the message is read. | When the position data has not been updated for 10 minutes (for 1 minute after turning ON the transceiver). When the position data has not been updated for 4 hours. After the position data has not been updated for 23.5 hours. The alert disappears when the position data is updated or manually entered. | When the position data has not been manually updated for 4 hours. After the manually entered position data has not been updated for 23.5 hours. The alert disappears when the position data is updated or manually entered. |

| ID                      | 3115                                                                                                    | 3079                                                                                                    |
|-------------------------|----------------------------------------------------------------------------------------------------|----------------------------------------------------------------------------------------------------|
| Priority                | Warning                                                                                                    | Caution                                                                                                    |
| Category                | В                                                                                                    | В                                                                                                    |
| Acknowledge             | Yes                                                                                                    | _                                                                                                    |
| Responsibility transfer | Yes                                                                                                    | _                                                                                                    |
| Remove after rectified  | No                                                                                                    | _                                                                                                    |
| Escalation properties   | Repeated as a warning after 90 seconds.                                                                          | _                                                                                                    |
| Alert title             | IMPAIRED RADIO                                                                                                   | OOW ATTENTION                                                                                                    |
| Alert description       | PLL is unlocked                                                                                                  | DSC task is full                                                                                                    |
| What to do              | You cannot transmit and receive. Contact your dealer.                                                            | Confirm the task.     Delete the task.                                                                                        |
| Reasons and conditions  | When the transceiver's Phase Lock<br>Loop (PLL) is unlocked.     The alert disappears when the PLL<br>is locked. | When the transceiver holds 7 DSC tasks (including the RT mode task).     The alert disappears when there are 6 or less tasks. |

| A                           |
|-----------------------------|
| Accessory                   |
| Accessory connectors set up |
| Handset (HS-98)96           |
| Speaker Microphone 5        |
| Supplied accessories        |
| Alarm Status 79             |
| Antenna 92                  |
| В                           |
| Backlight function          |
| BAM                         |
| Alerts                      |
| BAM List                    |
| Category                    |
| Function                    |
| Icon                        |
| Priority                    |
| Software Key                |
| Status                      |
| Basic operation             |
| •                           |
| C                           |
| Call log                    |
| Received Call log           |
| Transmitted Call log        |
| Channel                     |
| Call channel selecting      |
| Call channel setting        |
| Channel 16 selecting        |
| Channel list 101            |
|                             |
| Channel name entry 18       |

| Cleaning                  | 92 |
|---------------------------|----|
| Configuration             |    |
| BAM                       | 88 |
| Inactivity Timer          | 85 |
| Internal Speaker          | 88 |
| Key Beep                  | 85 |
| MIC Type                  | 89 |
| NMEA Data Output          | 87 |
| Software Version          | 89 |
| UTC Offset                | 85 |
| Connections               | 90 |
| Power source connection   | 94 |
| D                         |    |
| Dimensions (GM600/PS-310) | 98 |
| Discrete (Alarm Status)   | 80 |
| Disposal                  |    |
| OSC Operation             | 29 |
| Address ID                | 29 |
| Distress call             | 20 |
| Call log                  | 75 |
| Regular call              | 36 |
| Relay call                | 00 |
| With Distress Call Log    | 45 |
| With DROBOSE              | 42 |
| Resending                 | 38 |
| Sending                   | 35 |
| Simple call               | 35 |
| DSC Settings              | 77 |
| 10 Second Delay           | 78 |
| Alarm Status              | 79 |
| Automatic Acknowledgement | 77 |
|                           | 81 |
| Auto Print                | ΟI |

| Channel 70 Squelch level         | 80 |
|----------------------------------|----|
| DSC Loop Test                    | 81 |
| Medical Transports               | 78 |
| Ships and Aircraft               | 78 |
| DSC Task mode                    | 33 |
| About "Active" and "Hold"        | 33 |
| Active window                    | 33 |
| Hold window                      | 33 |
| Software key functions           | 34 |
| Group ID deleting                | 30 |
| Group ID entering                | 30 |
| Individual acknowledgement       |    |
| ACK (Able)                       | 65 |
| ACK (New CH)                     | 66 |
| ACK (Unable)                     | 66 |
| Individual ID deleting           | 30 |
| Individual ID entering           | 29 |
| Position and time entry          | 31 |
| Receiving                        | 60 |
| All Ships call                   | 67 |
| Distress acknowledgement         | 61 |
| Distress Cancel call             | 62 |
| Distress Relay acknowledgement   | 63 |
| Distress Relay call              | 62 |
| Geographical Area call           | 68 |
| Group call                       | 68 |
| Individual acknowledgement       | 65 |
| Individual call                  | 64 |
| Medical Transports call          | 73 |
| Polling Request call             | 71 |
| Position Report call             | 70 |
| Position Request acknowledgement | 70 |

| DSC Operation (Continued)        |    |
|----------------------------------|----|
| Position Request Call            | 69 |
| Receiving and transmitting       | 15 |
| Ships and Aircraft call          | 74 |
| Test acknowledgement             | 73 |
| Test call                        | 72 |
| Sending                          |    |
| Distress call                    |    |
| Distress acknowledgement         | 40 |
| Distress Cancel call             | 39 |
| Distress Relay acknowledgement   | 47 |
| Distress Relay call              | 42 |
| Non-Distress call                | 48 |
| All Ships call                   | 51 |
| Group call                       | 52 |
| Individual acknowledgement       | 50 |
| Individual call                  | 48 |
| Medical Transports call          | 58 |
| Polling Request acknowledgement  | 55 |
| Position Request acknowledgement | 54 |
| Position Request call            | 53 |
| Ships and Aircraft call          | 59 |
| Test call                        | 56 |
| Test call acknowledgement        | 57 |
| Dualwatch/Tri-watch              | 28 |
| Dualwatch                        | 28 |
| Tri-watch                        | 28 |

| E                                       |     |
|-----------------------------------------|-----|
| Emergency                               |     |
| Using channel 16                        | i   |
| Using digital selective calling (Ch 70) | i   |
| Explicit definitions                    |     |
| F                                       |     |
| Favorite channels                       | 27  |
| Clearing                                | 27  |
| Selecting                               | 27  |
| Setting                                 | 27  |
| Front panel                             | . 2 |
| Function display (Main screen)          |     |
| Channel area                            |     |
| Information area                        | . 7 |
| Position and Time area                  |     |
| Software key area                       | . 6 |
| Status area                             | . 6 |
| Task area                               | . 6 |
| Fuse replacement                        | 92  |
| G                                       |     |
| Group ID deleting                       | 30  |
| Group ID entering                       | 30  |
| н                                       |     |
| Handset (HS-98)                         | 96  |
| Connection                              | 96  |

| Icon description                          | i |
|-------------------------------------------|---|
| Inactivity Timer                          |   |
| Distress Related                          | 8 |
| DSC Related                               | 8 |
| Not DSC Related                           | 8 |
| RT Related                                | 8 |
| Individual call                           |   |
| Acknowledgement                           | 6 |
| Receiving                                 | 6 |
| Sending                                   | 4 |
| Individual ID                             |   |
| Deleting                                  | 3 |
| Entering                                  | 2 |
| Individual ID deleting                    | 3 |
| Individual ID entering                    | 2 |
| Information area                          |   |
| In/Out lines' specifications (IEC61162-1) | 9 |
| Installation                              |   |
| Installation note                         |   |
| Mounting the transceiver                  | 9 |
| L                                         |   |
| License (Operator)                        |   |
| License (Ship station)                    |   |
|                                           |   |

| M                       |    |
|-------------------------|----|
| Maintenance             | 92 |
| Antenna                 | 92 |
| Cleaning                | 92 |
| Fuse replacement        | 92 |
| Software maintenance    | 92 |
| Menu                    | 82 |
| All Ships call          | 51 |
| Compose Distress        | 36 |
| Compose DROBOSE         | 42 |
| Compose Non-Distress    |    |
| Group call              | 52 |
| Individual call         | 48 |
| Medical Transports call | 58 |
| Position Request call   | 53 |
| Ships and Aircraft call | 59 |
| Test call               | 56 |
| Configuration           | 82 |
| BAM                     | 88 |
| Inactivity Timer        | 85 |
| Internal Speaker        | 88 |
| Key Beep                | 85 |
| MIC Type                | 89 |
| NMEA Data Output        | 87 |
| Software Version        | 89 |
| UTC Offset              | 85 |
| Construction            | 10 |
| DSC Log                 | 75 |
| DSC Settings            | 77 |
| Menu item selecting     | 12 |
| Menu screen             | 10 |
| Radio Settings          | 83 |

| Call Channel                  | 8   |
|-------------------------------|-----|
| Dual/Tri-Watch                | 8   |
| FAV on MIC                    | 84  |
| FAV Settings                  | 84  |
| Scan Timer                    | 8   |
| Scan Type                     | 8   |
| Microphone Lock function      | 1   |
| MMSI code entry               | . ( |
| Mounting the transceiver      | 9   |
| N                             |     |
| NMEA Data Output              |     |
| DSC Data Output               | 8   |
| POS Data Output               | 8   |
| Normal scan                   | 2   |
| _                             |     |
| Oncerting mules               |     |
| Operating rules               |     |
| Options                       |     |
| Other messages                | /:  |
| P                             |     |
| Panel description             |     |
| Position and Time area        | . 1 |
| Position and time entry       | 3   |
| Position area                 |     |
| Power source connections      | 9   |
| Precautions                   | . i |
| Preparation (MMSI code entry) | . ! |
| Priority scan                 | 2   |
| PS-310                        | 9   |
| Dimensions                    | 9   |
| Power source connection       | 9   |

| R                                                                     |    |
|-----------------------------------------------------------------------|----|
| Radio Settings                                                        | 83 |
| Radio Telephone (RT) mode                                             | 14 |
| Received Call log                                                     | 75 |
| Distress message                                                      | 75 |
| Other messages                                                        | 75 |
| Receiving                                                             | 15 |
| Routine (Alarm Status)                                                | 79 |
| S                                                                     |    |
| Safety (Alarm Status)                                                 | 79 |
| Scan operation                                                        | 19 |
| •                                                                     | 26 |
| Normal scan                                                           | 26 |
|                                                                       | 26 |
| Scan typeStarting                                                     | 27 |
| Self-Terminate (Alarm Status)                                         | 80 |
| Software key                                                          |    |
| •                                                                     |    |
| Software key function selecting<br>Software key functions in the RCVD | 5  |
| CALL LOG screen                                                       | 75 |
| Software key functions in the TX CALL                                 | 75 |
| LOG screen                                                            | 76 |
| Software maintenance                                                  | 92 |
|                                                                       |    |
| Speaker Microphone                                                    |    |
| Specifications                                                        |    |
| Status area                                                           | U  |

| Task area                     | 6  |
|-------------------------------|----|
| Time area                     | 8  |
| Time entry                    | 31 |
| Time-out Timer (TOT) function | 16 |
| Transmitted Call log          | 76 |
| Transmitting                  | 15 |
| Tri-watch                     | 28 |
| Troubleshooting               | 99 |
| w                             |    |
| Warning (Alarm Status)        | 79 |

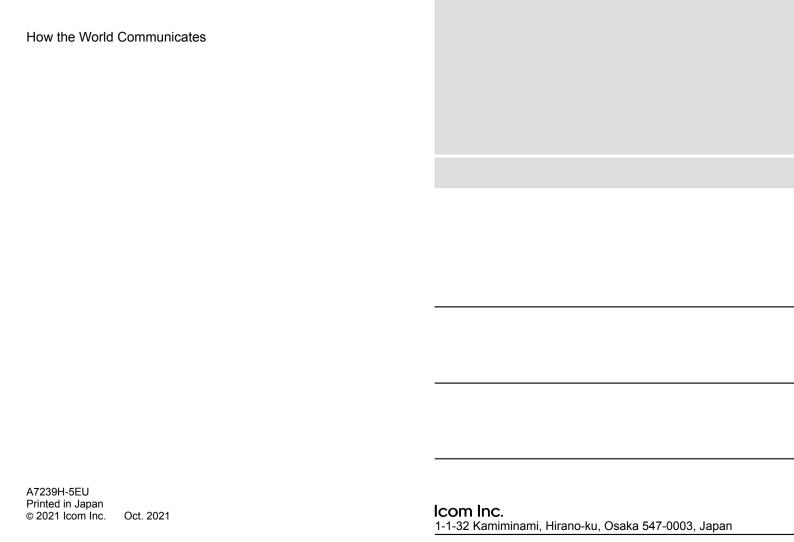